# EAE KNX Universal Interface

Product Manual UI108

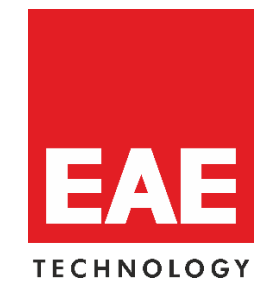

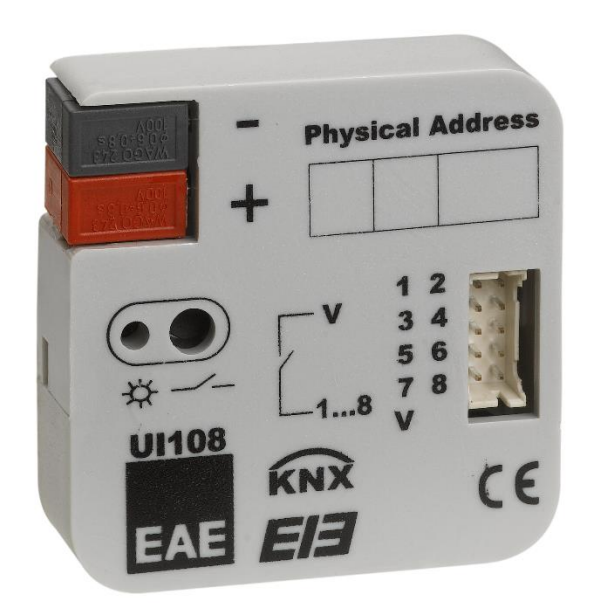

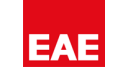

#### **Document Release Information**

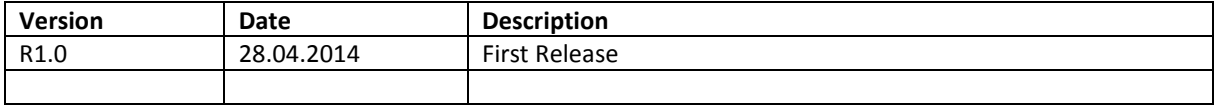

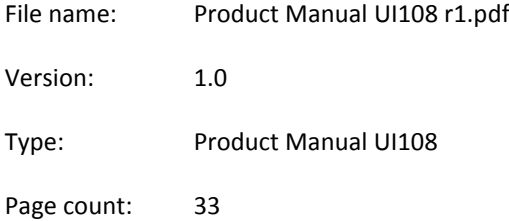

# **Content**

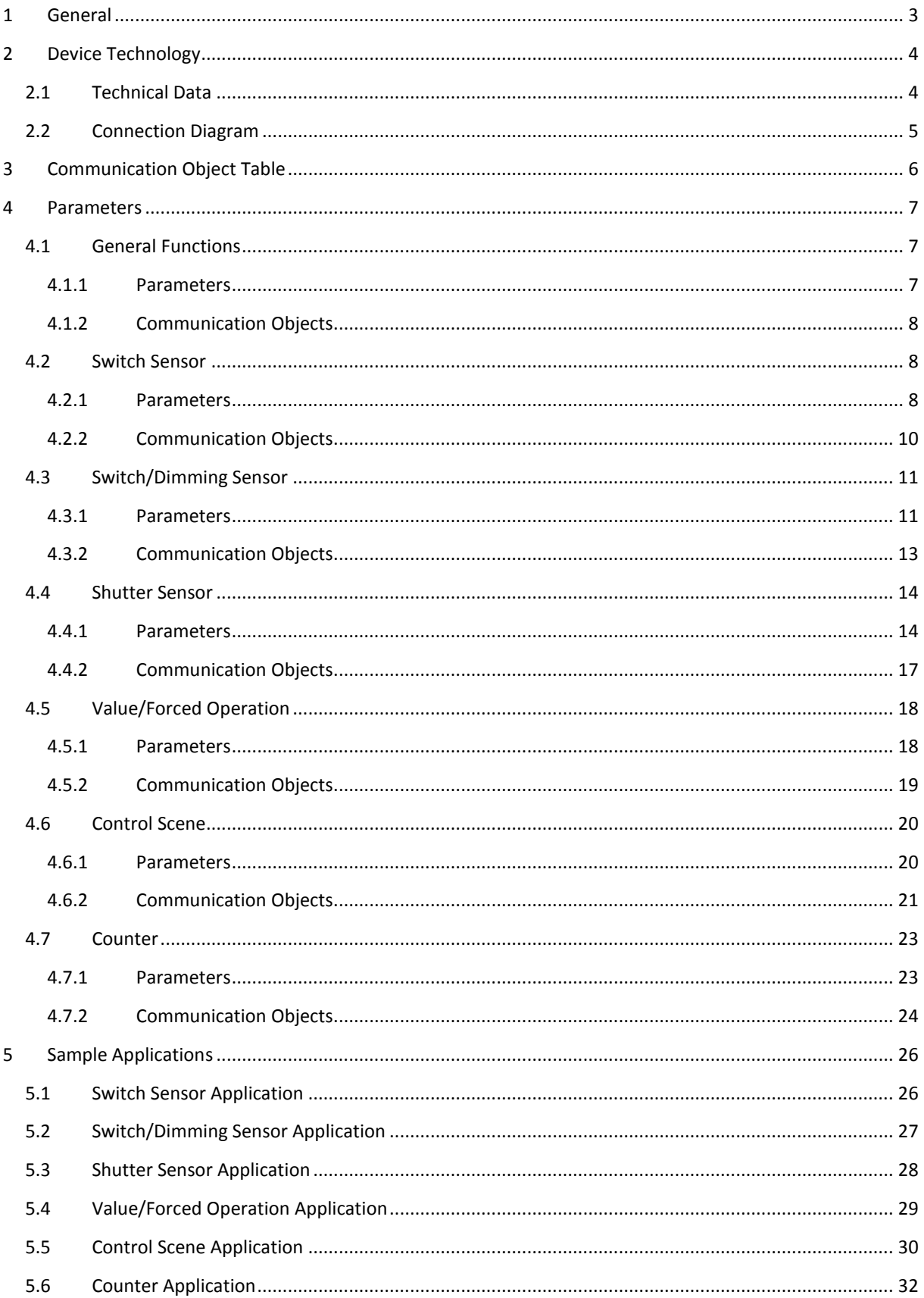

# <span id="page-3-0"></span>**1 General**

EAE KNX Universal Interface operates as an interface between KNX and conventional switches/push buttons. However, any kind of devices which send dry contact information can be connected. UI108 has eight channels which can be configured as input with ETS3/ETS4 or higher version.

Compact design of device allows installation in flush mounted sockets.

The following list provides an overview of functions;

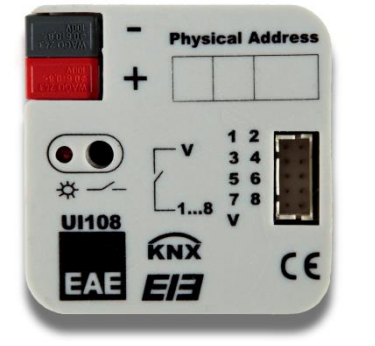

- Dimmer control
- Control of shutter/blinds

Switch / push button input

- Value
- Scene control
- Counter for count pulse

**Note:** Each channel are uniform and can choose any of the functions. Detailed informations of channel functions are in "Parameters" section.

# <span id="page-4-0"></span>**2 Device Technology**

EAE Universal Interface has 8 channels which work as input and be parameterized individually in the ETS.

The device can be installed in combination with conventional push buttons/switches in flush-mounted sockets. The bus connection is enclosed bus connecting terminal. It is installing in deep flush-mounted outlet box. (60 mm x 60 mm)

# <span id="page-4-1"></span>**2.1 Technical Data**

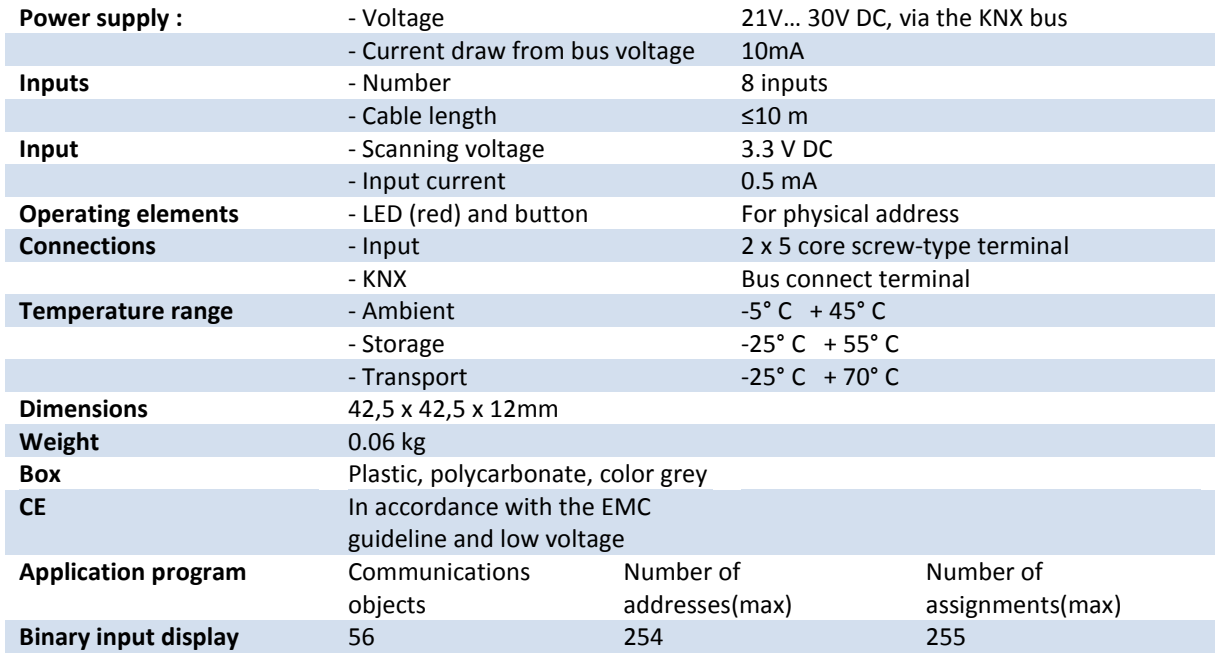

**NOTE:** Device default physical address is 15.15.255. In order to configure the universal interface, ETS application file ".knxprod" is needed. It's possible to download the file on EAE website. ETS is required for programming the device. Parameter settings and related group addresses can be changed by ETS. Learn more read ETS help file.

# <span id="page-5-0"></span>**2.2 Connection Diagram**

Device comes with color-coded connection cables (30 cm). Connections are explained below. Maximum cable length is 10 m. Required voltage (contact supply voltage, SELV) for the push-button or switch comes from the push-button interface (KNX bus voltage).

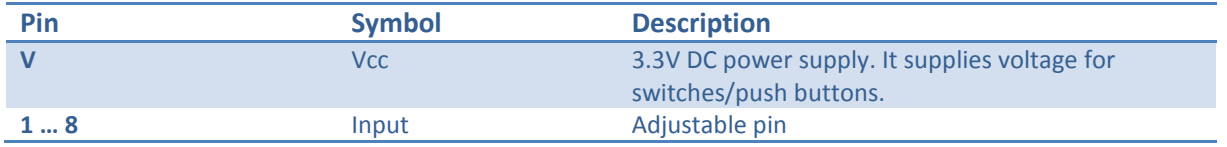

#### **Connection Example for Push Buttons;**

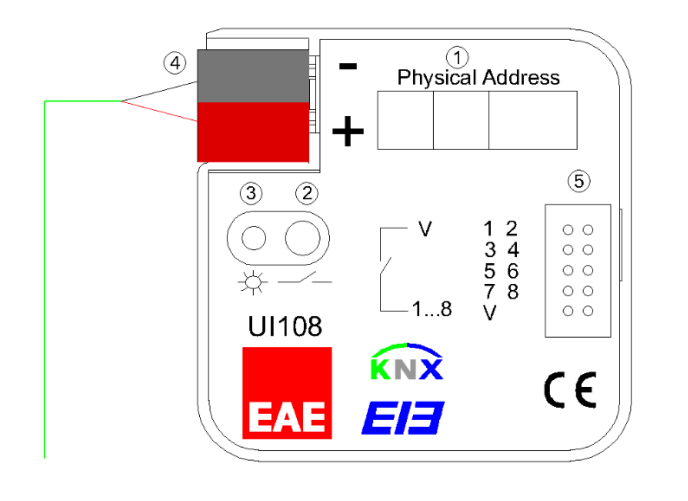

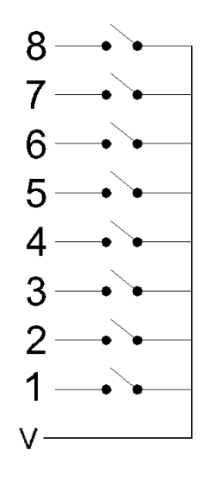

 *Connection Example*

- 1. : Physical Address Label
- 2. : Programming Button
- 3. : Programming Led
- 4. : KNX Connection
- 5. : Input Connections

<span id="page-6-0"></span>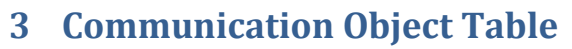

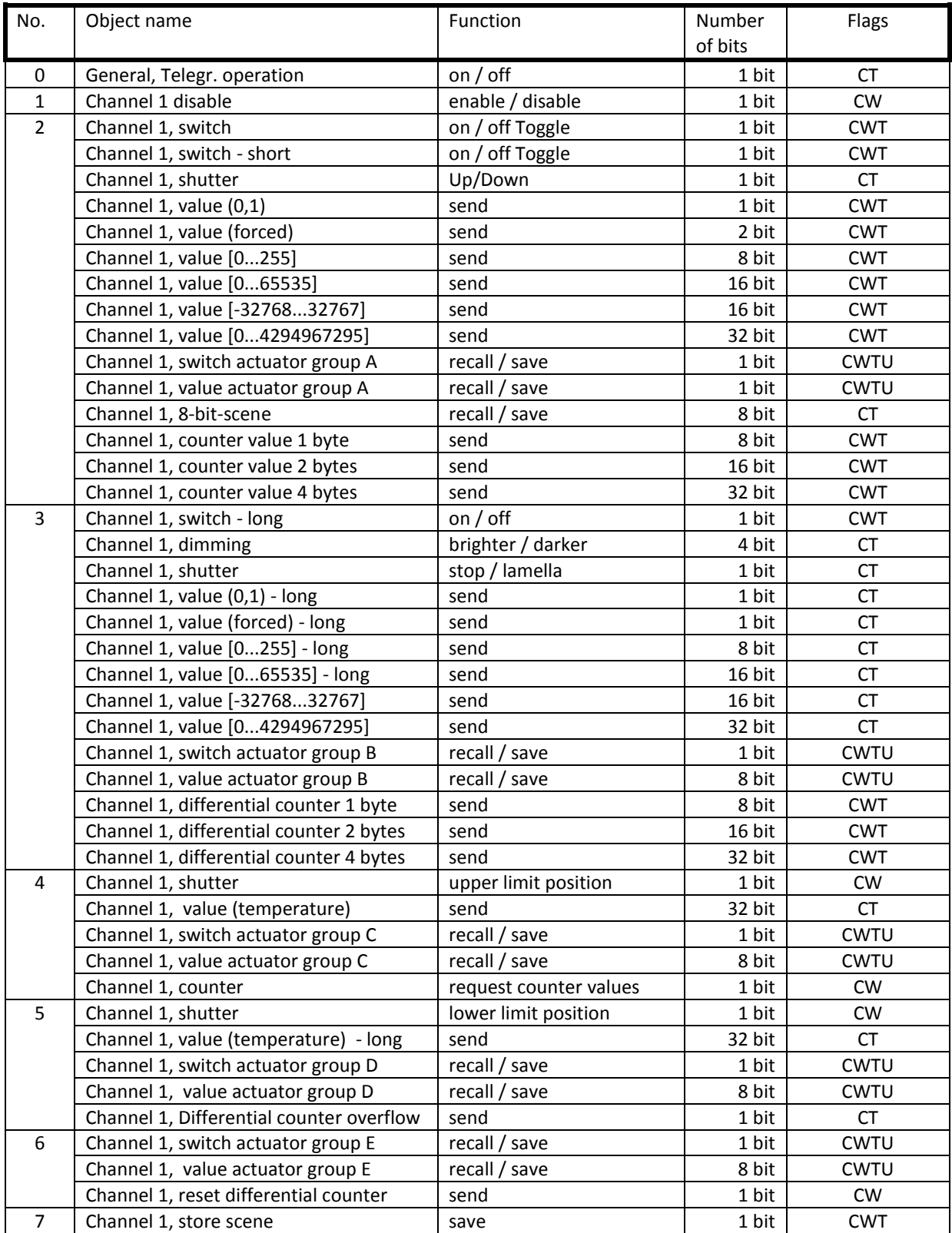

# <span id="page-7-0"></span>**4 Parameters**

# <span id="page-7-1"></span>**4.1 General Functions**

The device contains of eight channels. Functionality of each channel is identical. The designation of channels is always in a consecutive numeric order. Channel disable status: No function is set to the channel so that this channel does not contain of any communication objects.

#### <span id="page-7-2"></span>**4.1.1 Parameters**

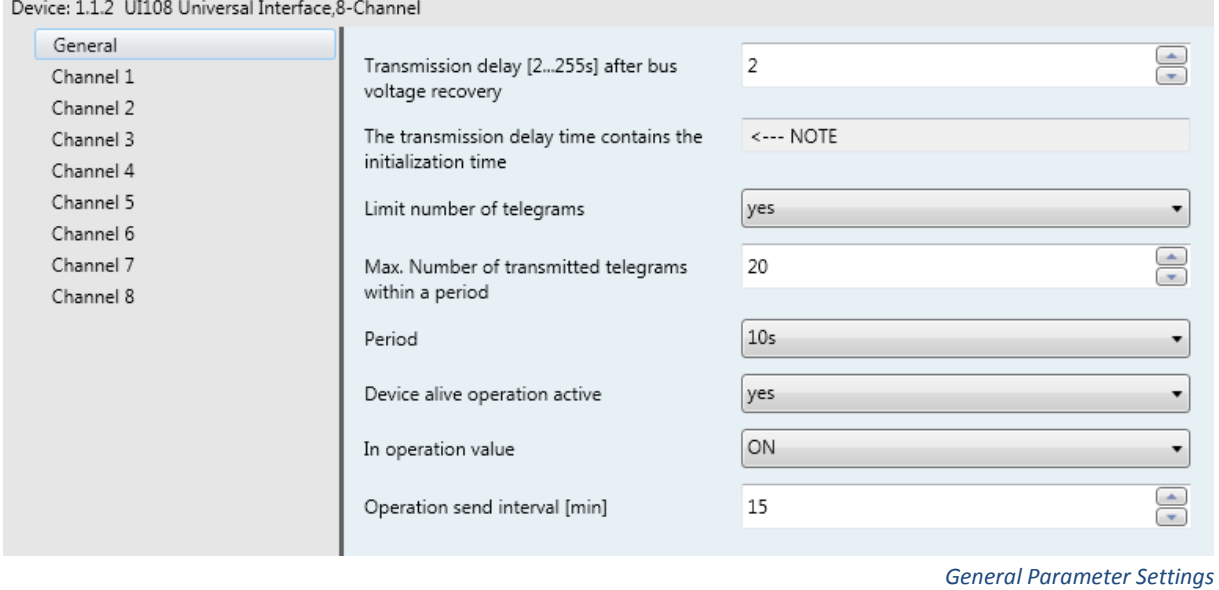

Default settings are written in **bold letters**.

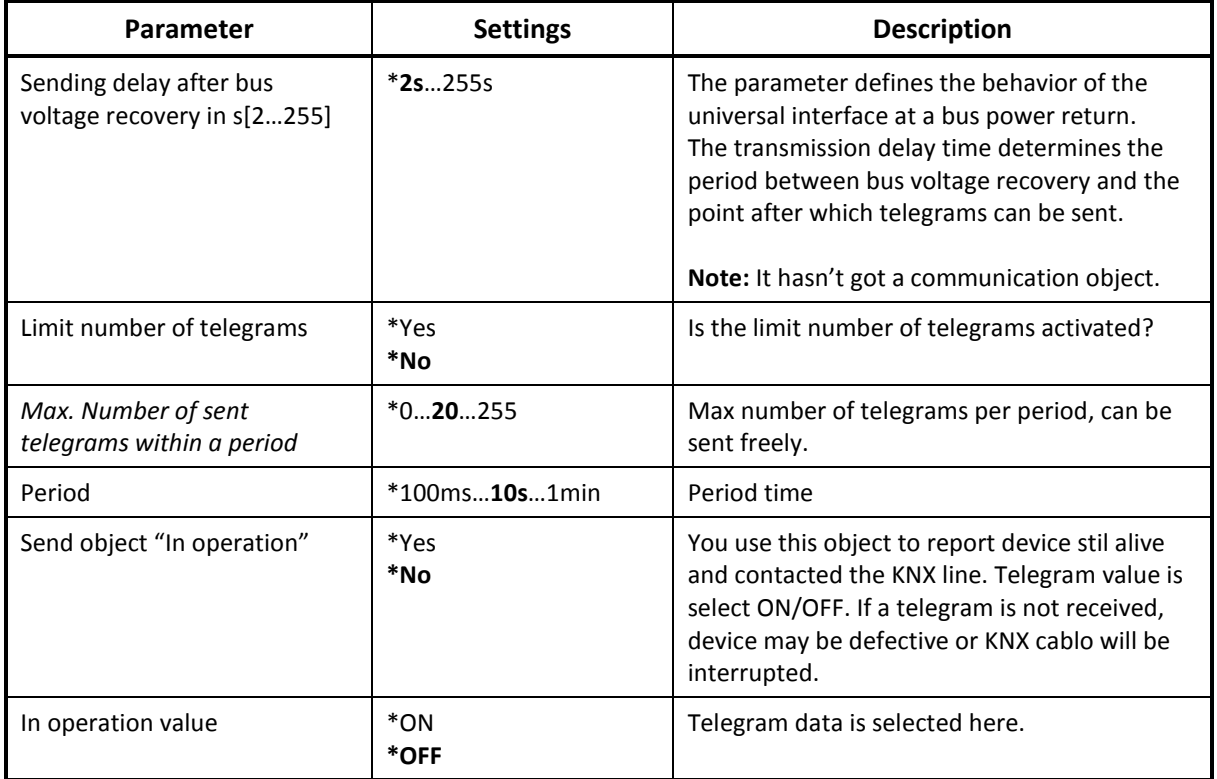

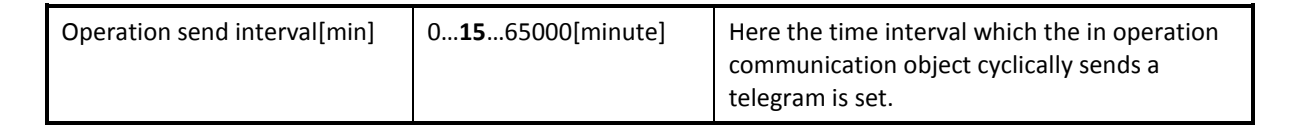

**NOTE:** Bus voltage recovery and ETS reset device are different things. "Transmit object value after bus voltage recovery" parameters are about only bus voltage recovery state. In "ETS reset", device parameters are return default configuration.

#### <span id="page-8-0"></span>**4.1.2 Communication Objects**

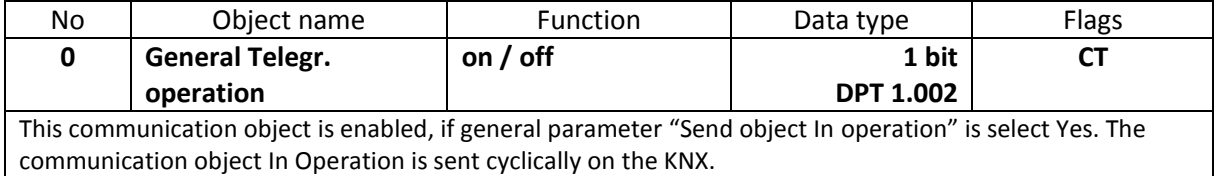

#### <span id="page-8-1"></span>**4.2 Switch Sensor**

"Switch sensor" function is used for binary inputs. Switch or a push button can be attached like in connection diagram in order to send a switching telegram (ON, OFF or TOGGLE) as a reaction of a rising and/or falling signal edge. It has got only 1 bit communication objects.

#### <span id="page-8-2"></span>**4.2.1 Parameters**

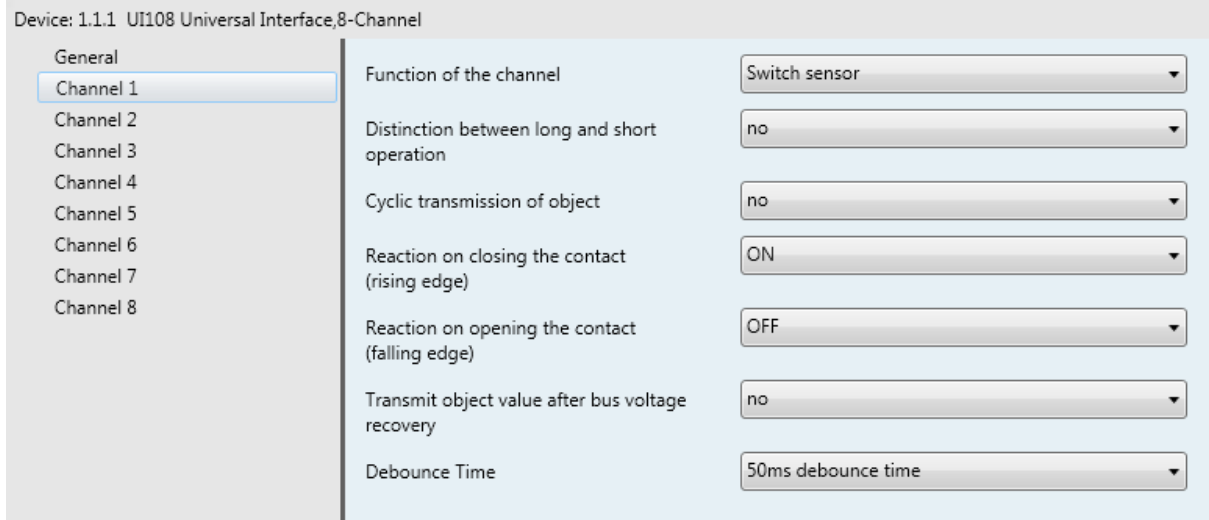

 *Switch Sensor Function*

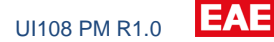

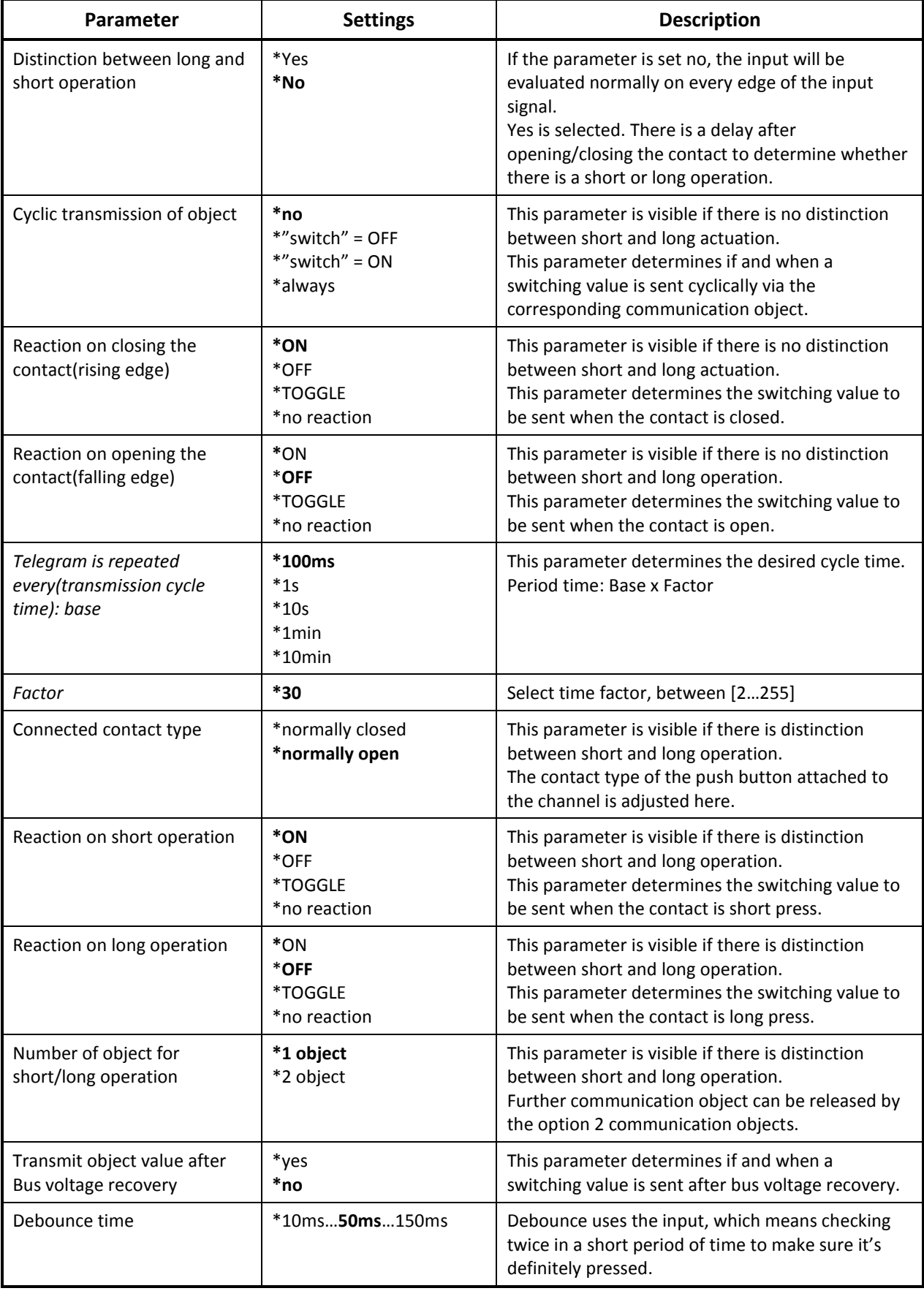

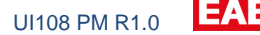

Explanation of debounce time and short/long press are as defined below.

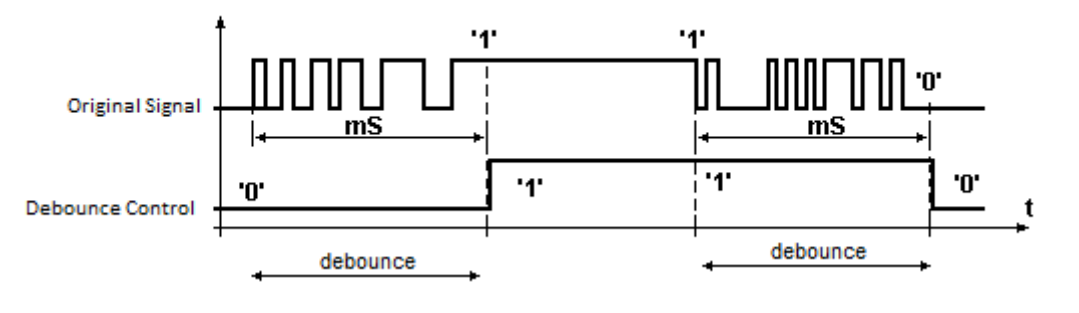

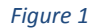

**Debounce:** Bouncing is the tendency of any two metal contacts in an electronic device to generate multiple signals as the contacts close or open; debouncing is any kind of hardware device or software that ensures that only a single signal will be acted upon for a single opening or closing of a contact.

A similar effect takes place when a switch made using a metal contact is opened. The usual solution is a debouncing device or software that ensures that only one digital signal can be registered within the space of a given time (usually milliseconds).

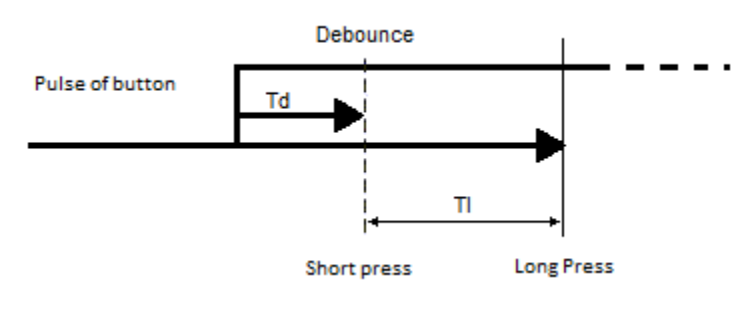

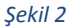

**Short/Long Press:** Distinguishing short from long presses is about measuring the pulse length. The event is no longer emitted upon pressing the button, but upon releasing it. This can affect the feeling of responsiveness.

The picture of this step shows a long press and short press timing, with a long press threshold of Tl periods. The button press longer than Td period but shorter than Tl period this mean is short pressed occurs.

#### <span id="page-10-0"></span>**4.2.2 Communication Objects**

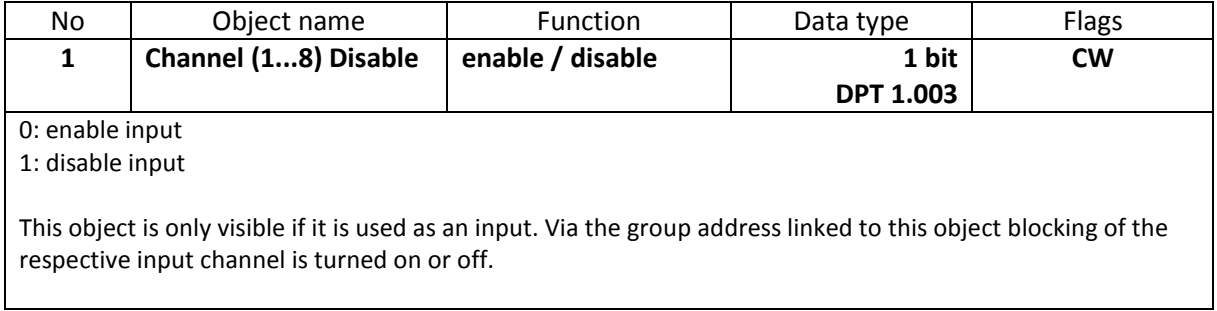

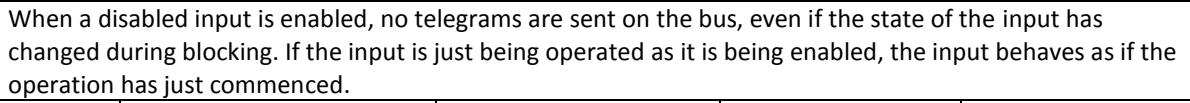

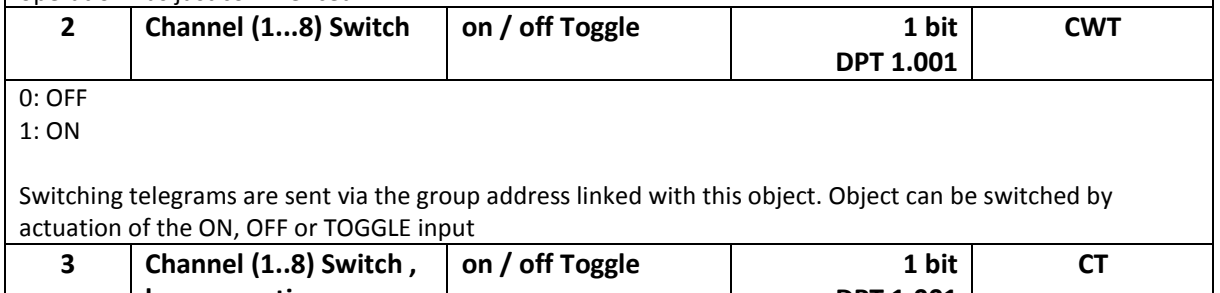

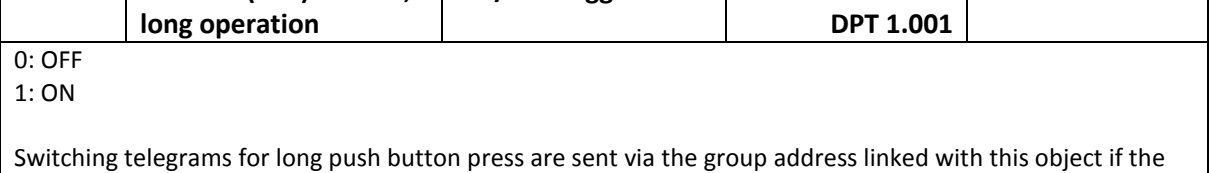

parameter "Number of objects for short/long operation" is set to "2 object".

# <span id="page-11-0"></span>**4.3 Switch/Dimming Sensor**

Switch/Dimming sensor fuınction is used to switch the light on or off or dim with corresponding input. When dimming, dimming up or dimming down is carried out via the 4 bit dimming object; the parameters for the dimming steps can be set. In addition, you can also transmit the corresponding dimming step cyclically for a period of time which can be set as required.

#### <span id="page-11-1"></span>**4.3.1 Parameters**

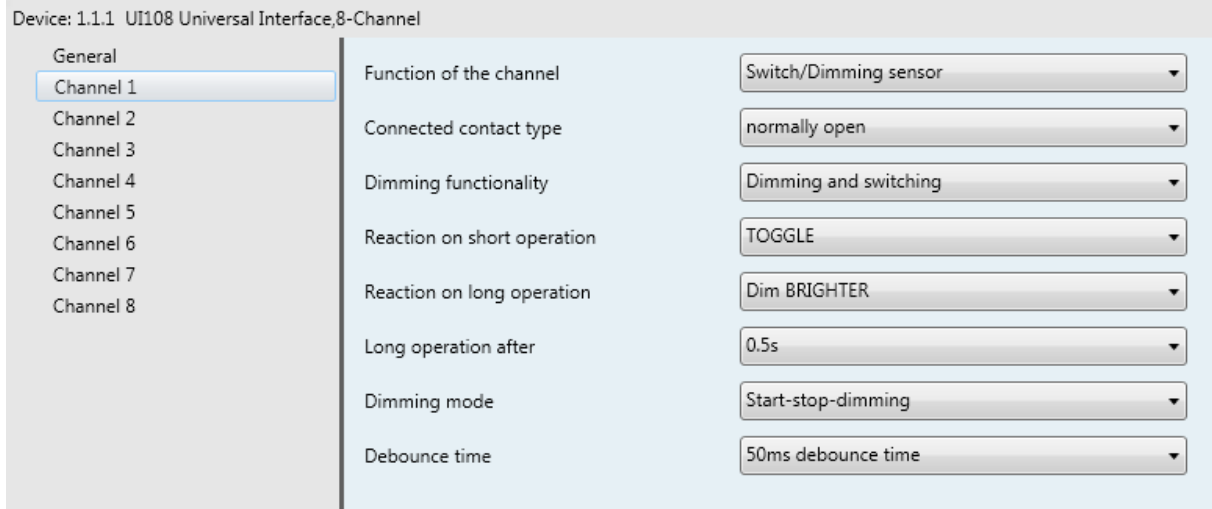

 *Switching and Dimming Sensor Function*

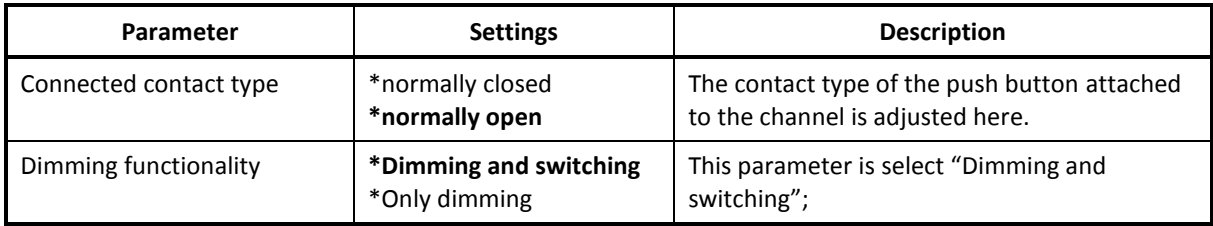

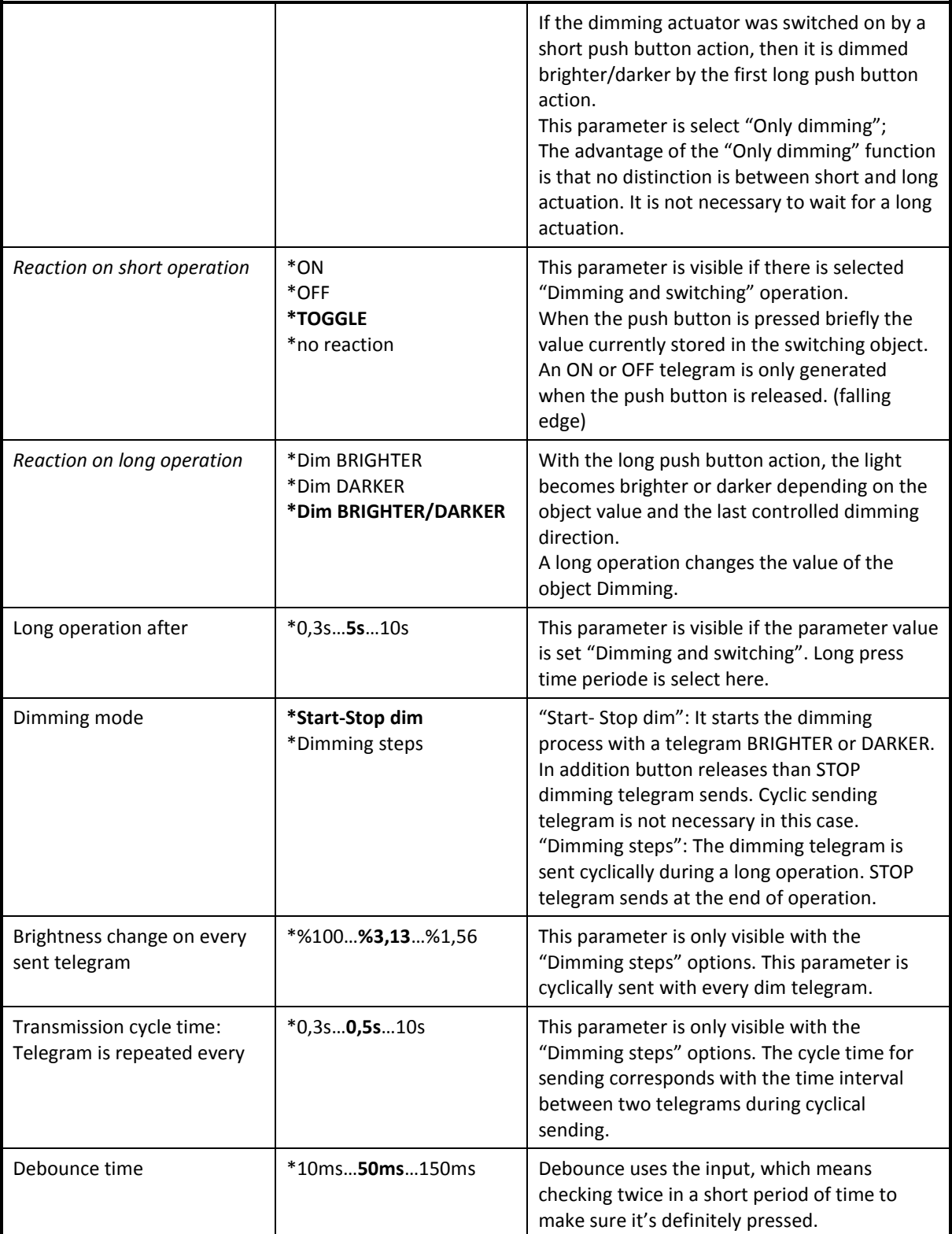

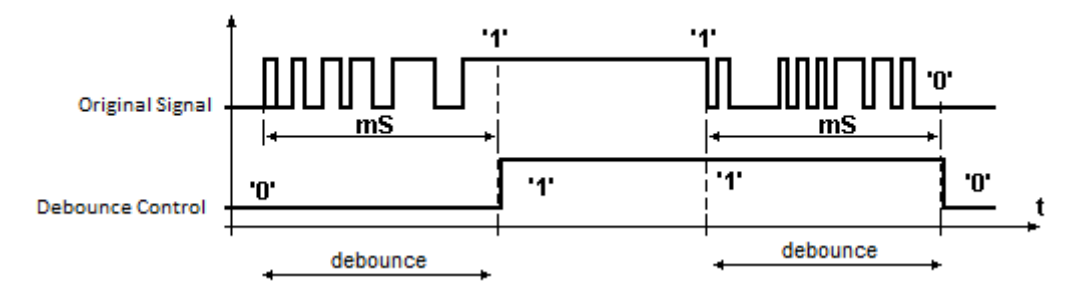

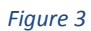

**Debounce:** Bouncing is the tendency of any two metal contacts in an electronic device to generate multiple signals as the contacts close or open; debouncing is any kind of hardware device or software that ensures that only a single signal will be acted upon for a single opening or closing of a contact.

A similar effect takes place when a switch made using a metal contact is opened. The usual solution is a debouncing device or software that ensures that only one digital signal can be registered within the space of a given time (usually milliseconds).

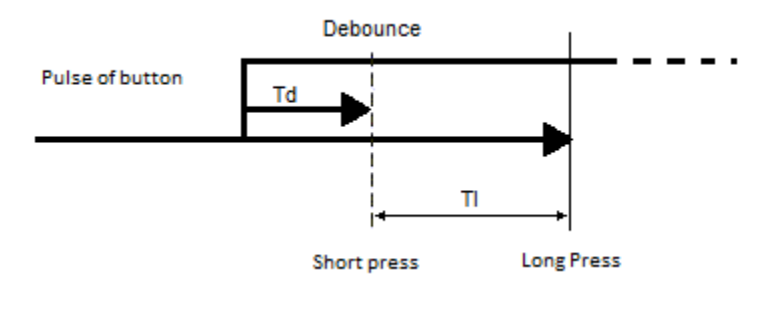

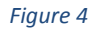

**Short/Long Press:** Distinguishing short from long presses is about measuring the pulse length. The event is no longer emitted upon pressing the button, but upon releasing it. This can affect the feeling of responsiveness.

The picture of this step shows a long press and short press timing, with a long press threshold of Tl periods. The button press longer than Td period but shorter than Tl period this mean is short pressed occurs.

## <span id="page-13-0"></span>**4.3.2 Communication Objects**

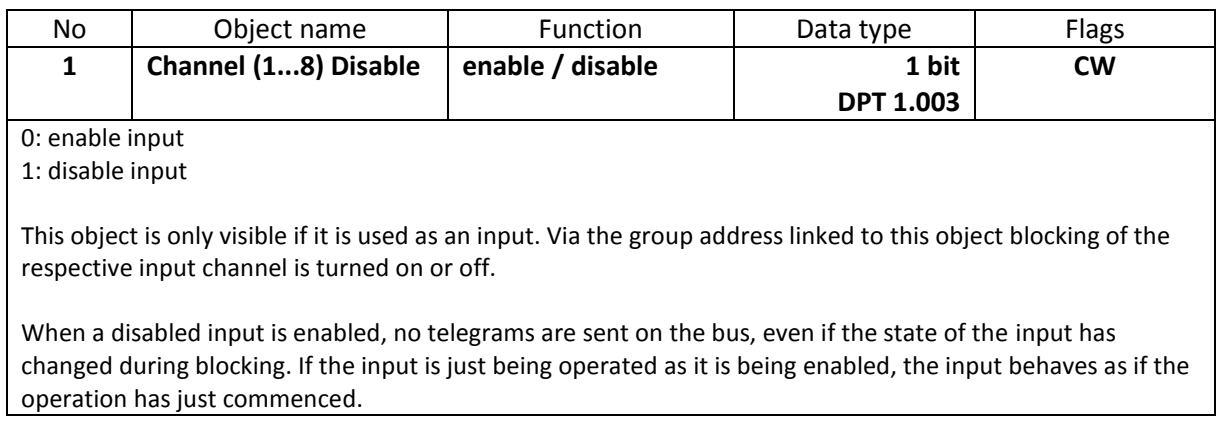

#### Product Manual UI108 **EAE KNX Universal Interface According to the UI108 PM R1.0**

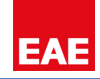

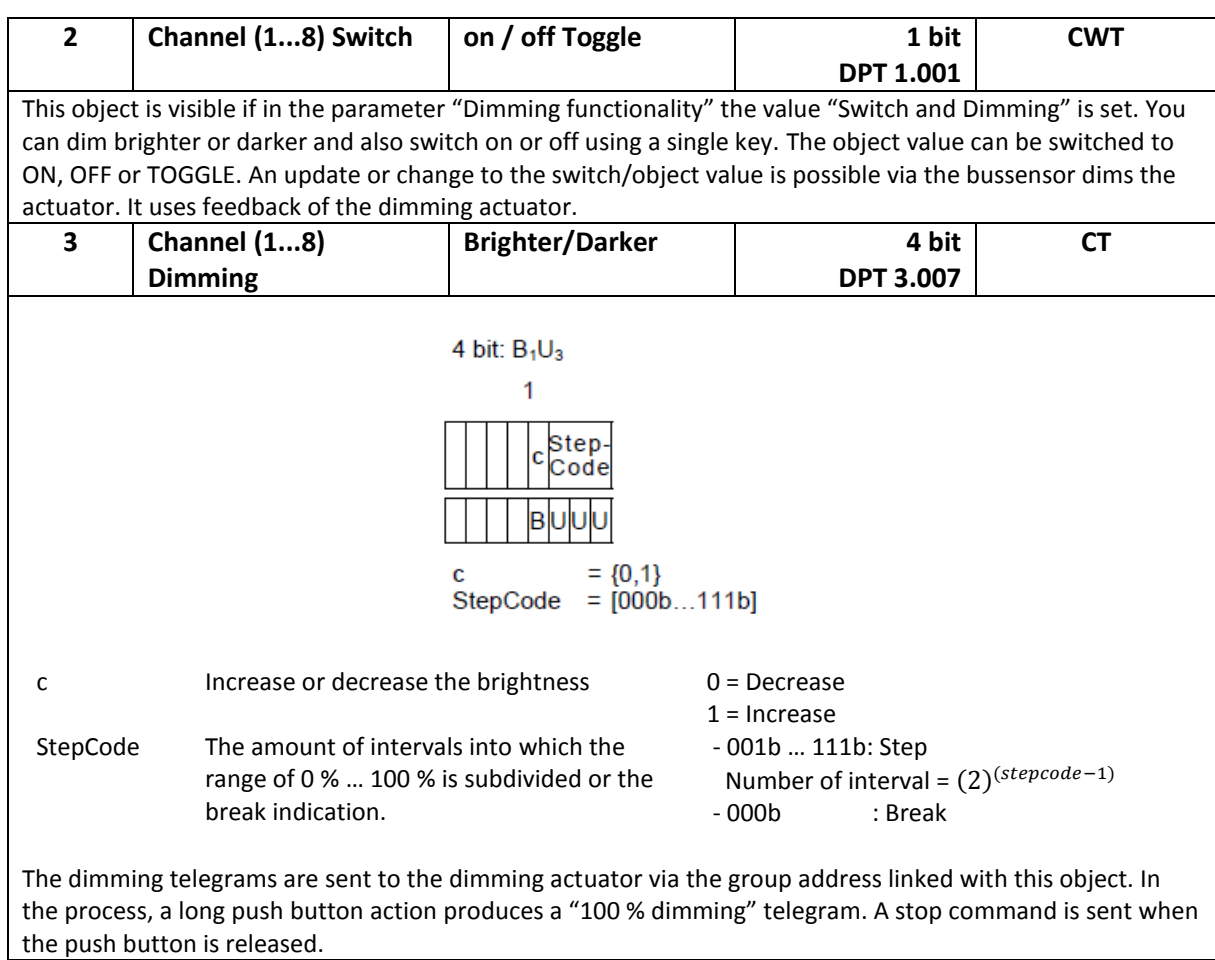

# <span id="page-14-0"></span>**4.4 Shutter Sensor**

The dual surface shutter function triggers shutter actuators, which can adjustment shutter and blind. If you choose a pair of channels as a shutter function, five communication objects will appear for this channel. It is possible to rise the shutter/adjust the lamella using a single key and lower the shutter/adjust the lamella using a second key surface blind operation. Every shutter actuator controls with a "0"signal the up movement and a "1" signal down movement.

## <span id="page-14-1"></span>**4.4.1 Parameters**

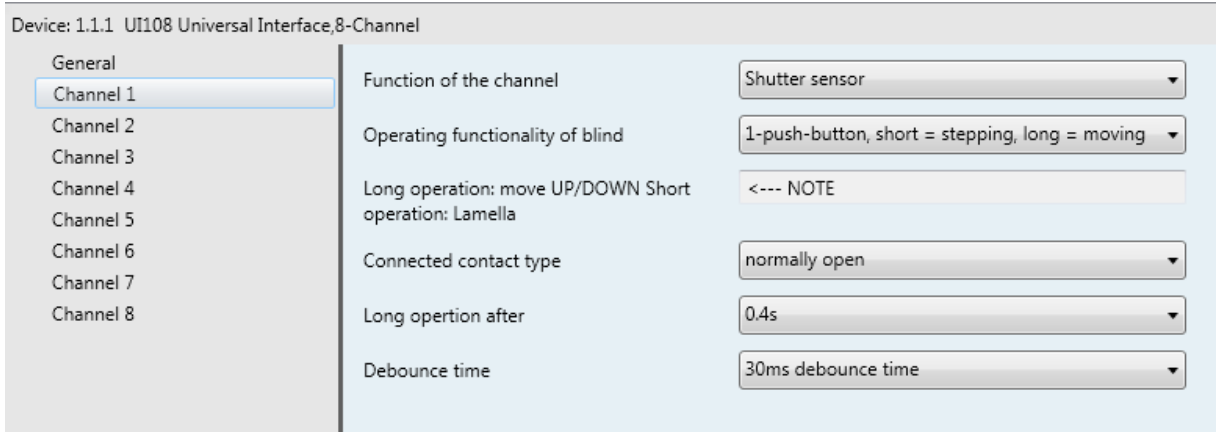

 *Shutter Sensor Function*

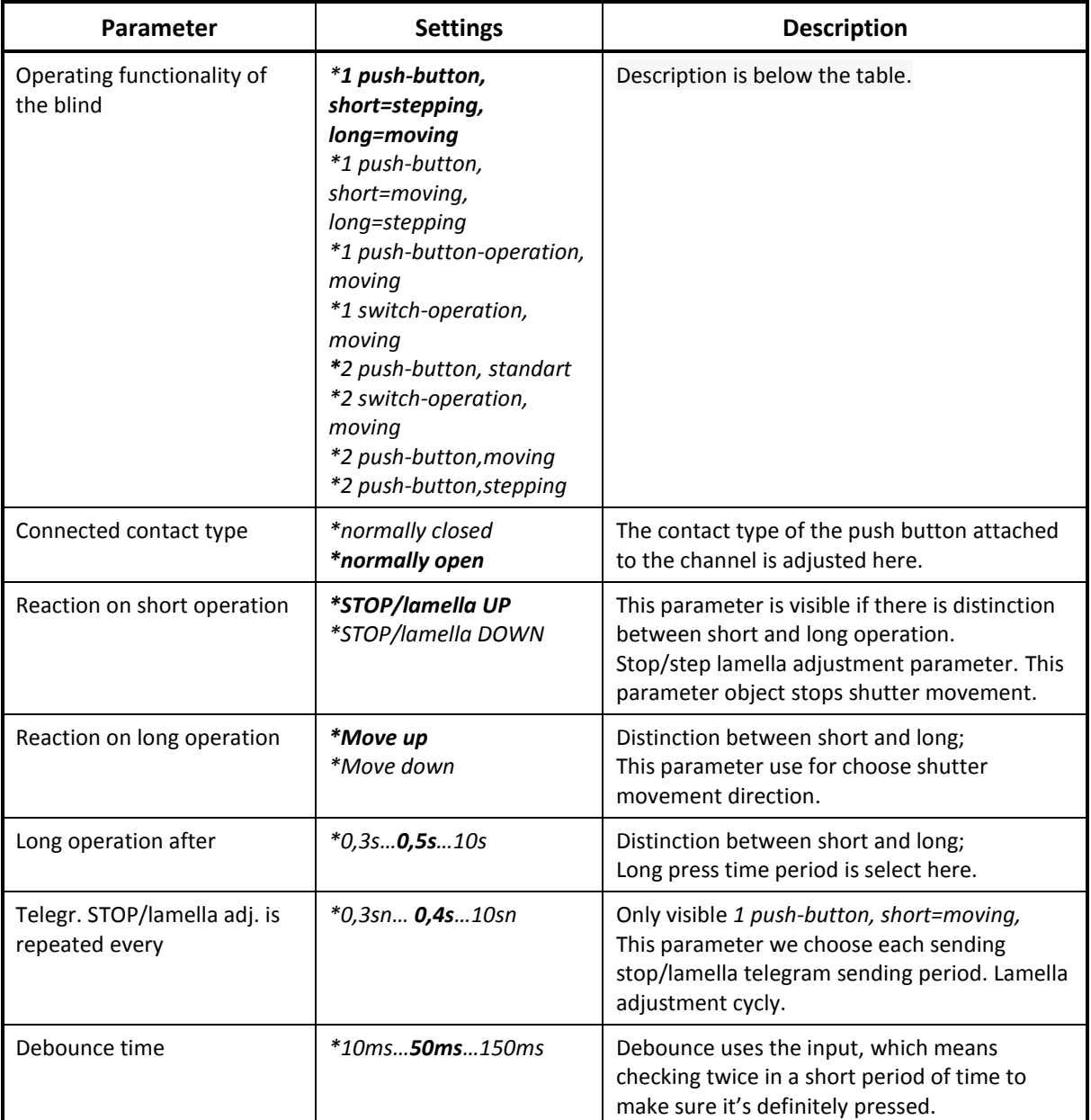

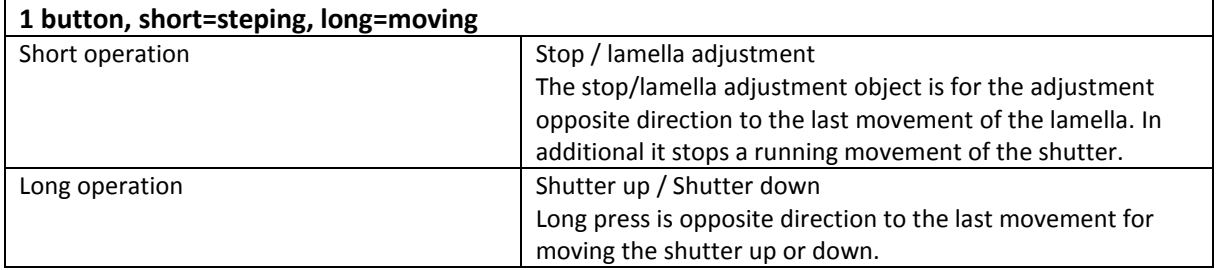

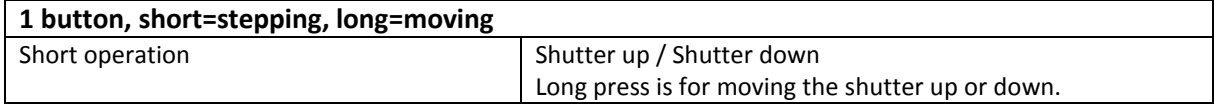

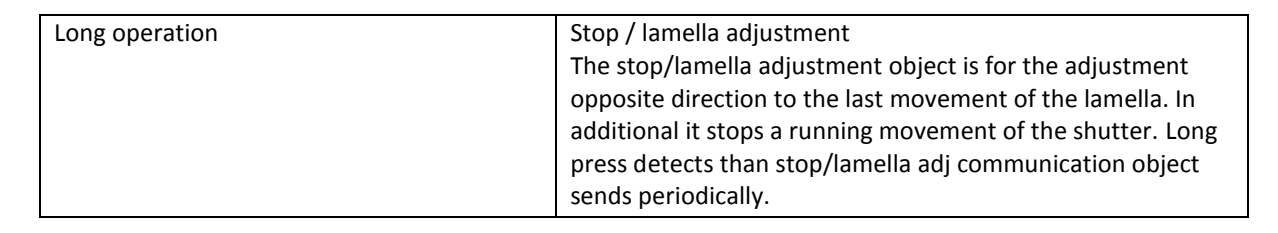

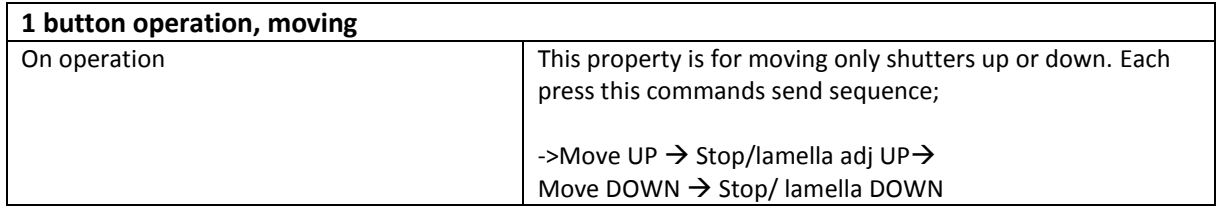

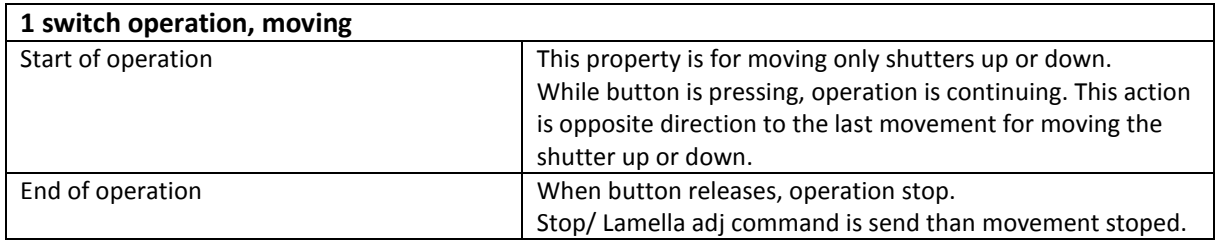

With below functions, you must set the parameters for a second key (second input) with the corresponding settings for the shutter movement in the opposite direction.

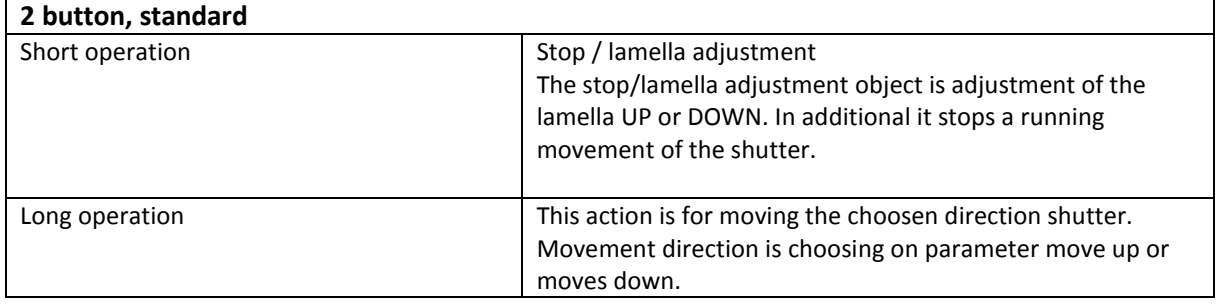

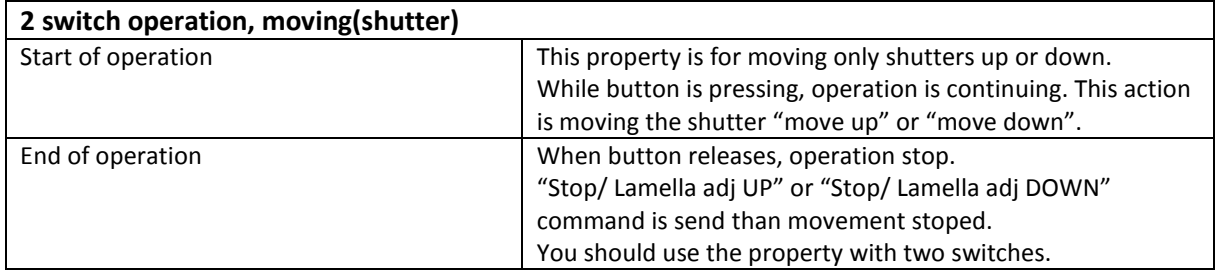

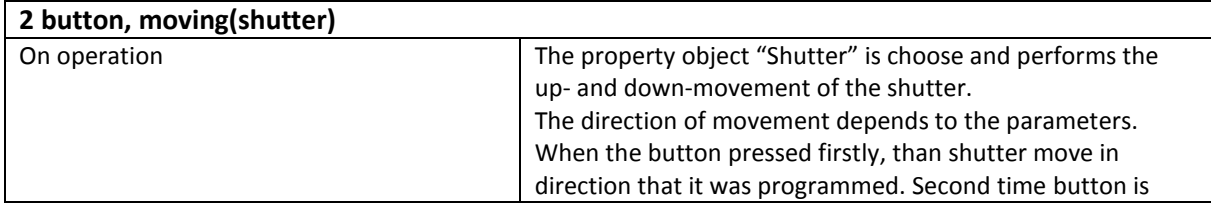

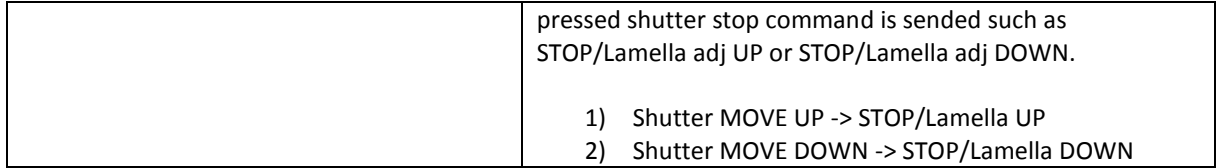

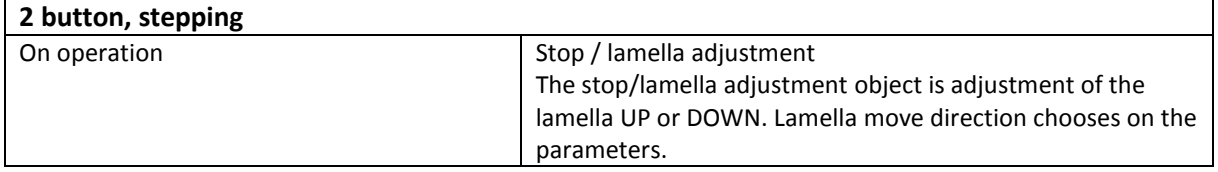

# <span id="page-17-0"></span>**4.4.2 Communication Objects**

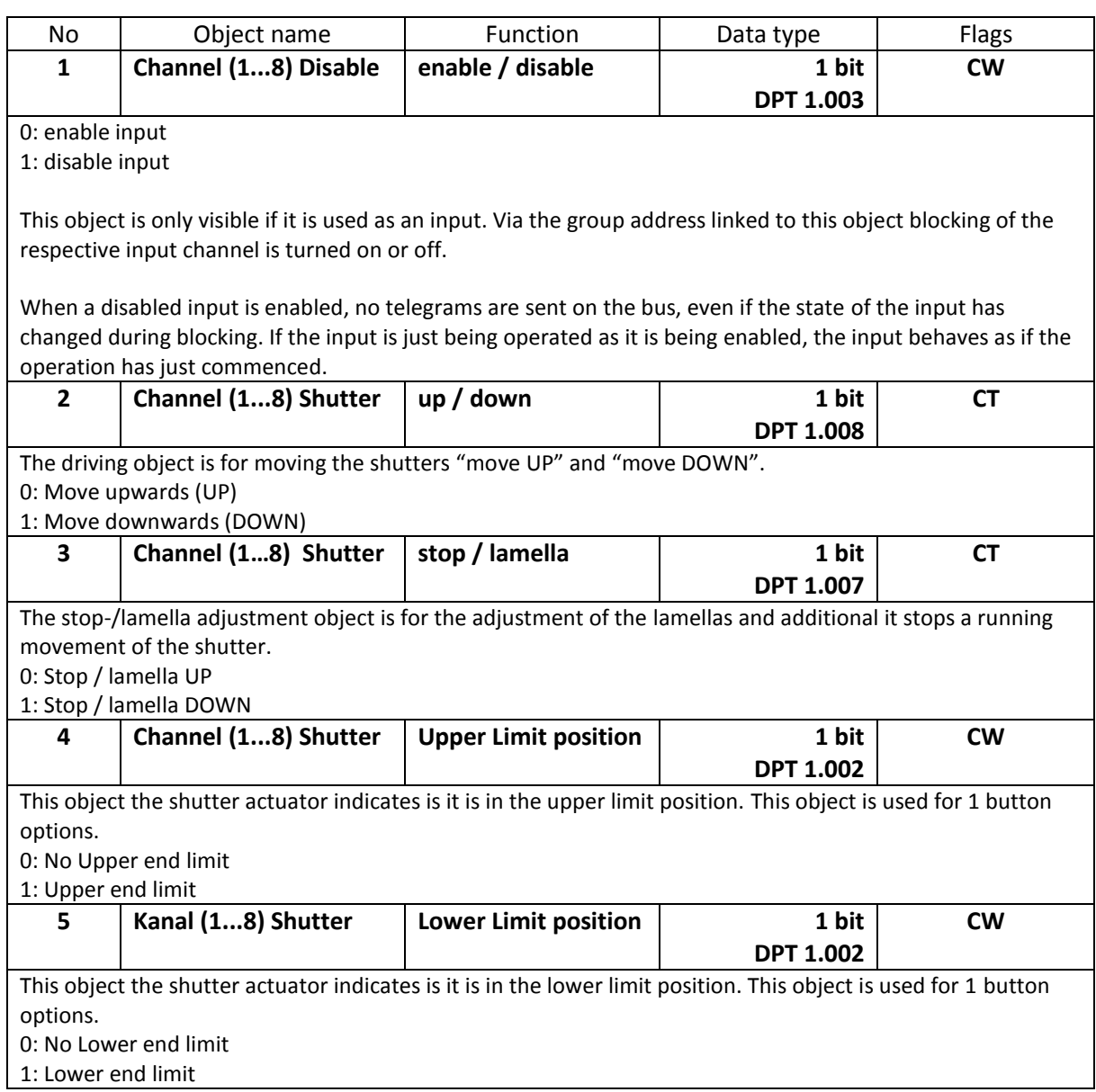

# <span id="page-18-0"></span>**4.5 Value/Forced Operation**

Value/forced functions is used to parameterise different object actions. It is possible to transmit one or two objects short or long press status sequence, and select the size of the objects required (1 bit, 2 bit priority control, 1 byte, 2 byte or 4 byte) as needed. This enables you to parameterise a large number of application options. You can enter two values and set whether and how they are to be transmitted short or long.

#### <span id="page-18-1"></span>**4.5.1 Parameters**

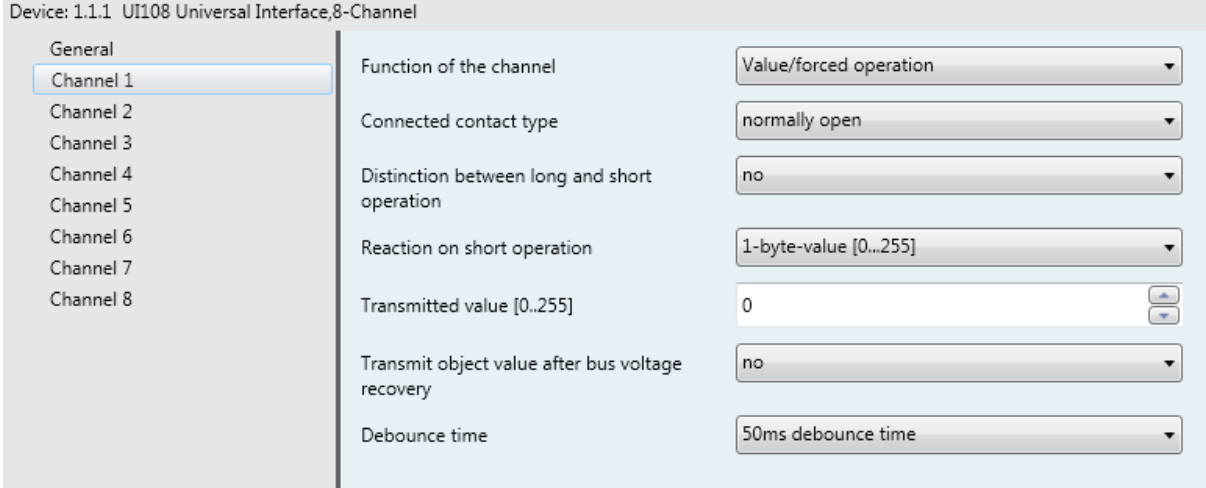

 *Value/Forced Operation*

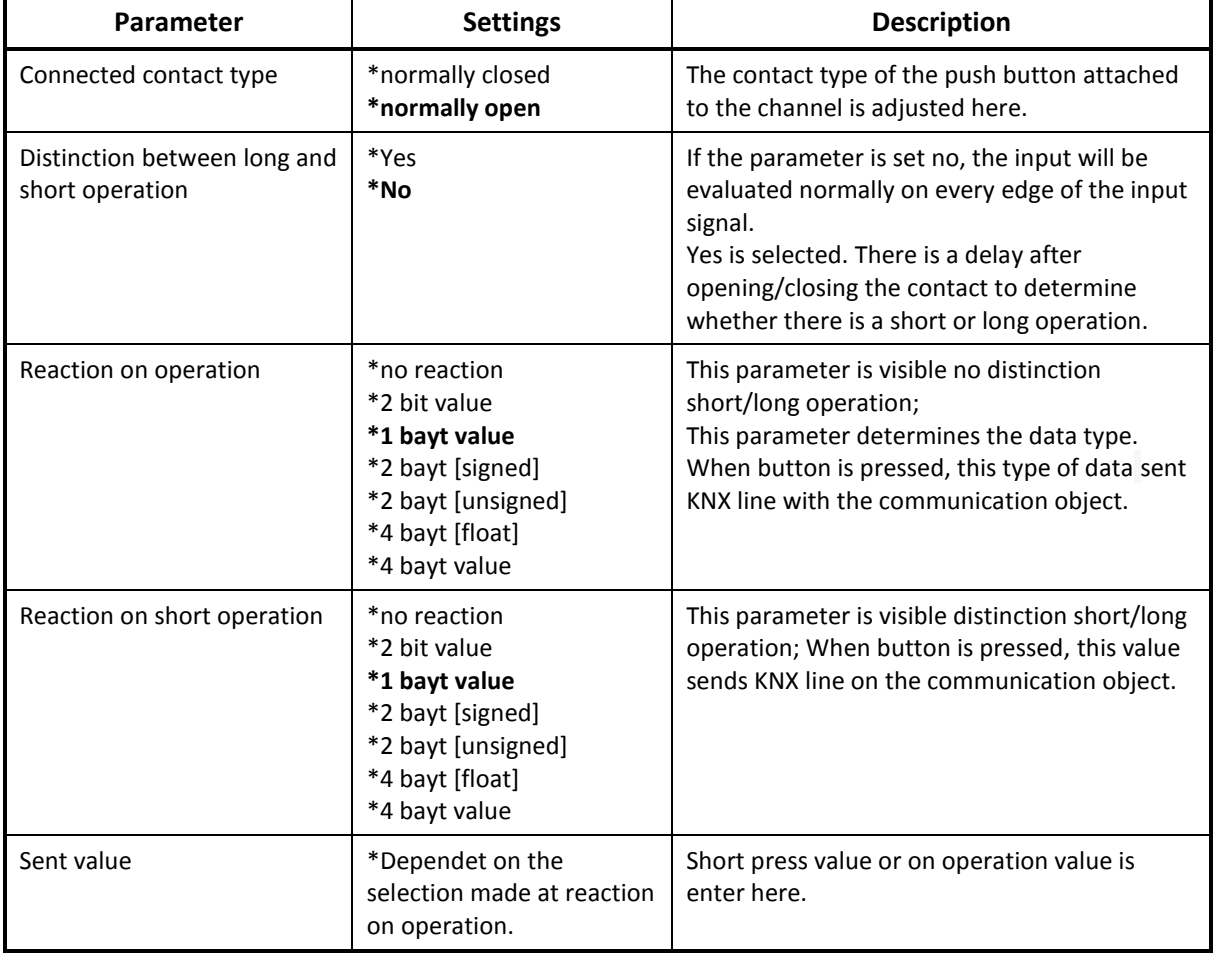

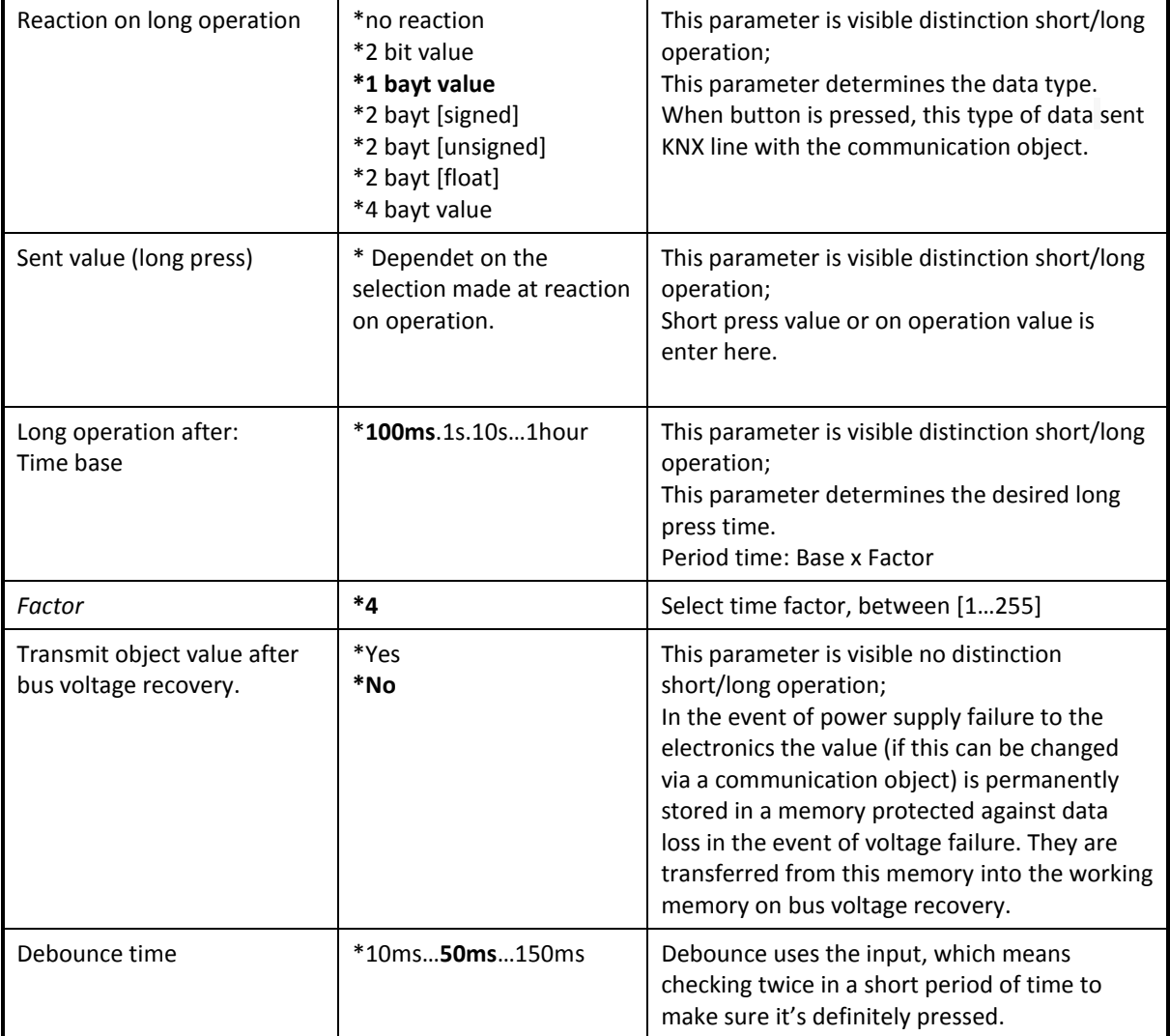

# <span id="page-19-0"></span>**4.5.2 Communication Objects**

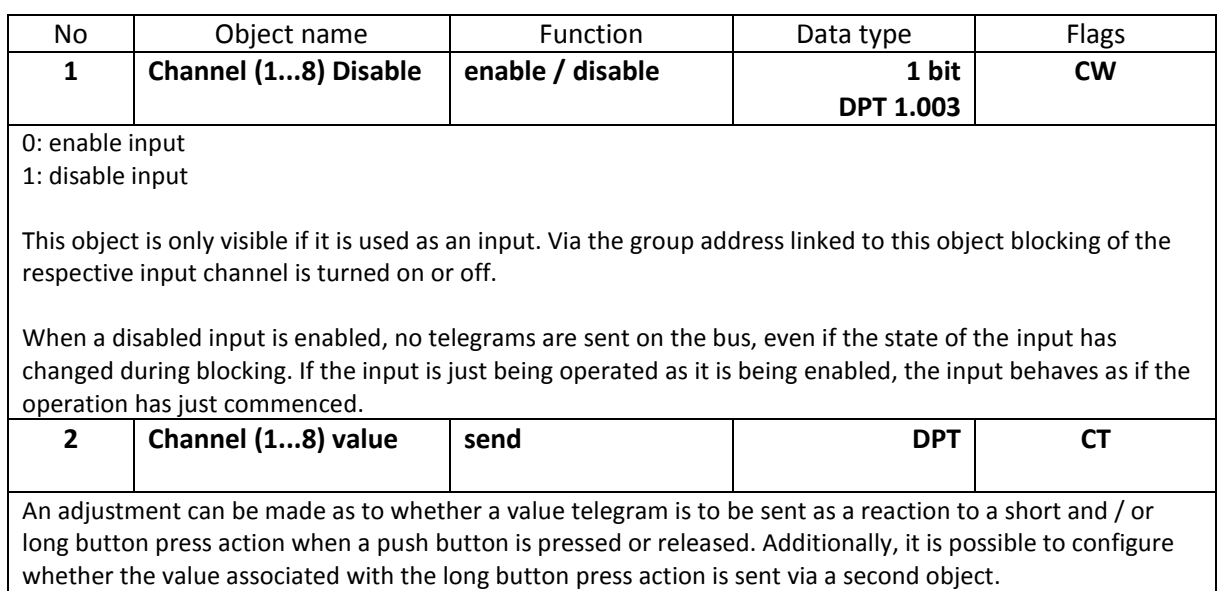

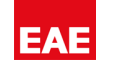

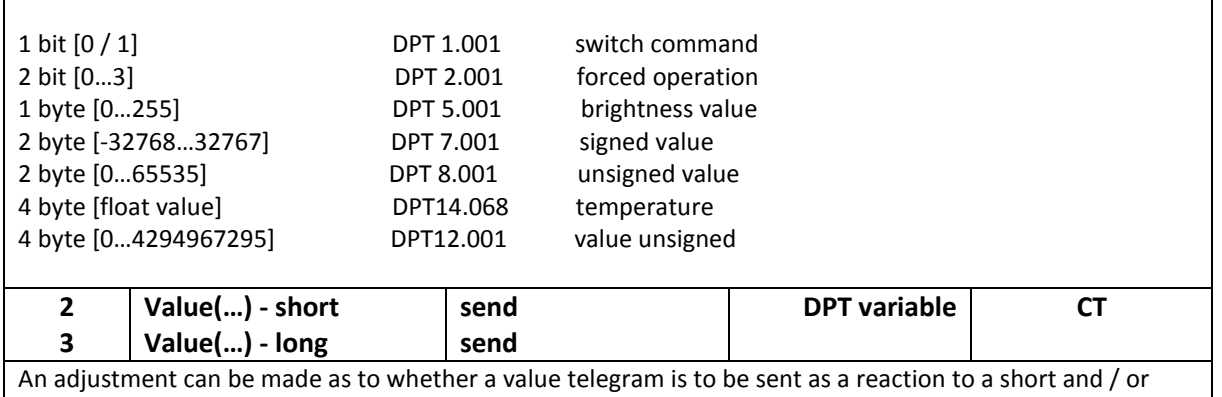

long button press action when a push button is pressed or released. Additionally, it is possible to configure whether the value associated with the long button press action is sent via a second object.

# <span id="page-20-0"></span>**4.6 Control Scene**

The scene function calls scenes which are saved in actuators. Scene numbers in the universal interface and the actuators must be identical. It is possible to save scenes by a long button press if the saving function was activated. This function has got a special property. If 5 separate objects parameter is active, UI108 saves scenes on your own communication object.

The storing of a scene is carried out with a long push button action. The device sends read request each individual actuator group for the current value then stores this value as the new scene value.

#### <span id="page-20-1"></span>**4.6.1 Parameters**

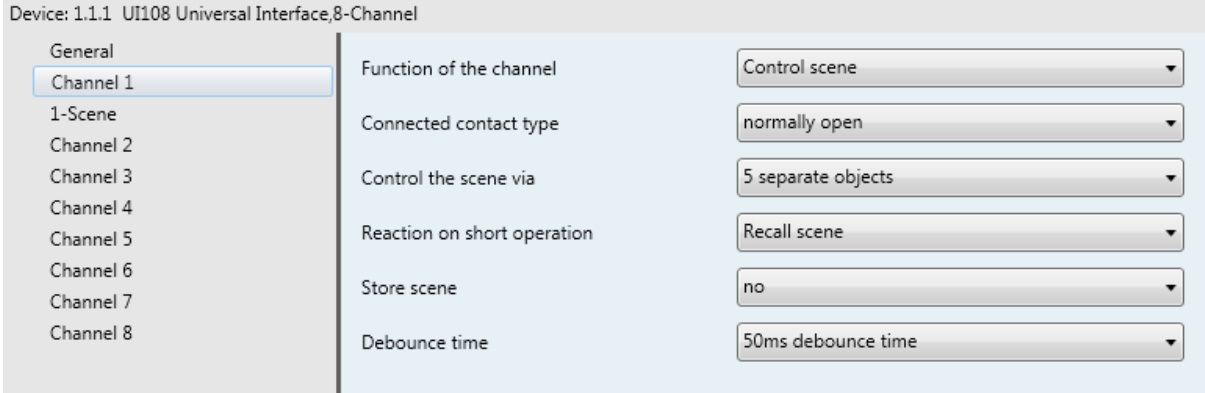

#### *Control Scene*

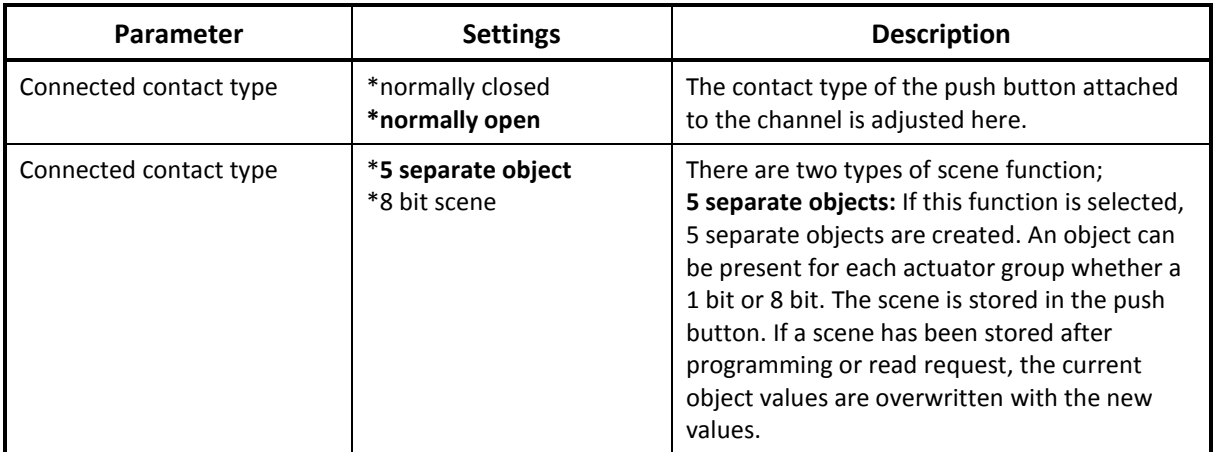

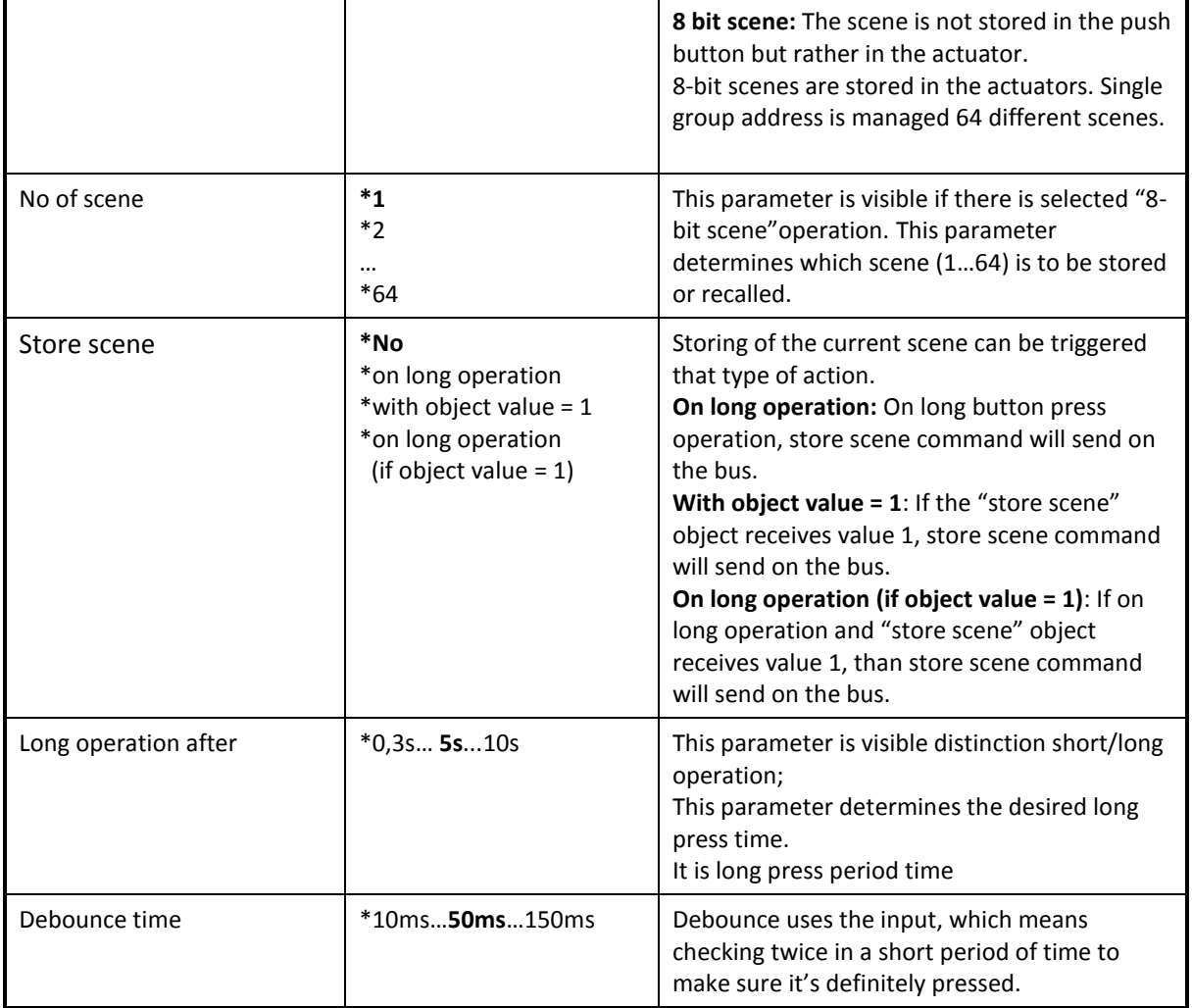

# <span id="page-21-0"></span>**4.6.2 Communication Objects**

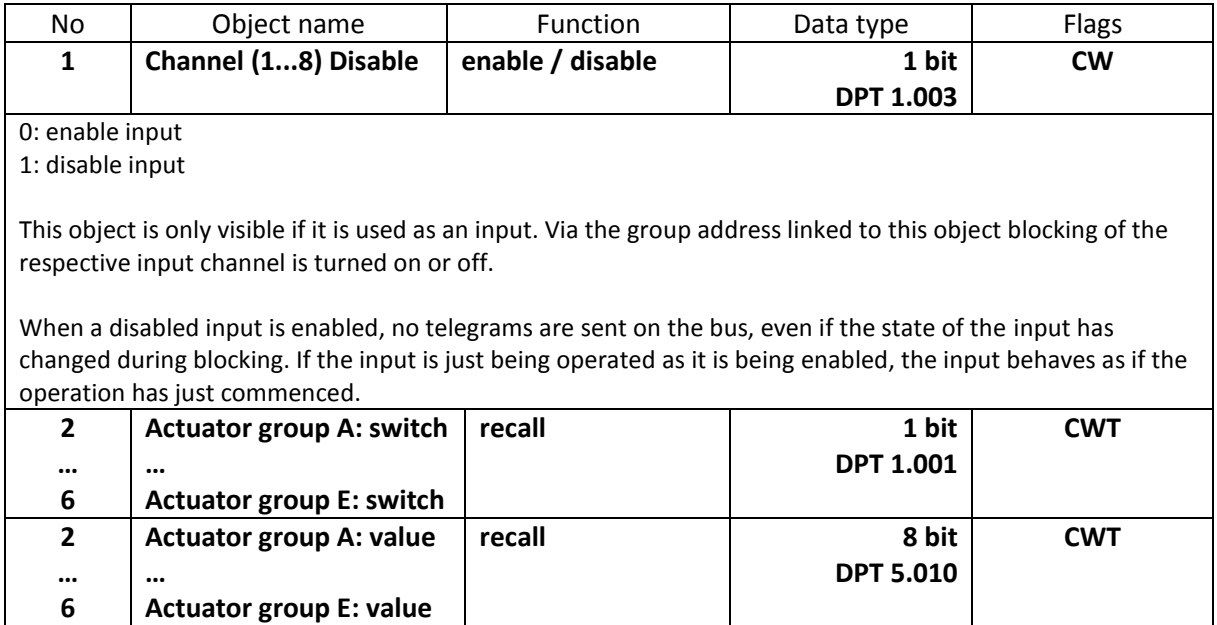

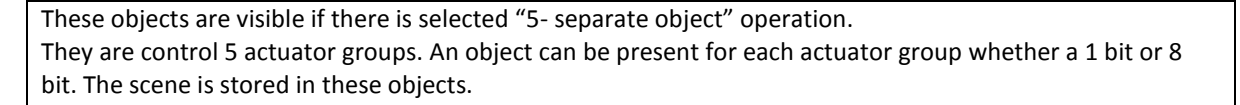

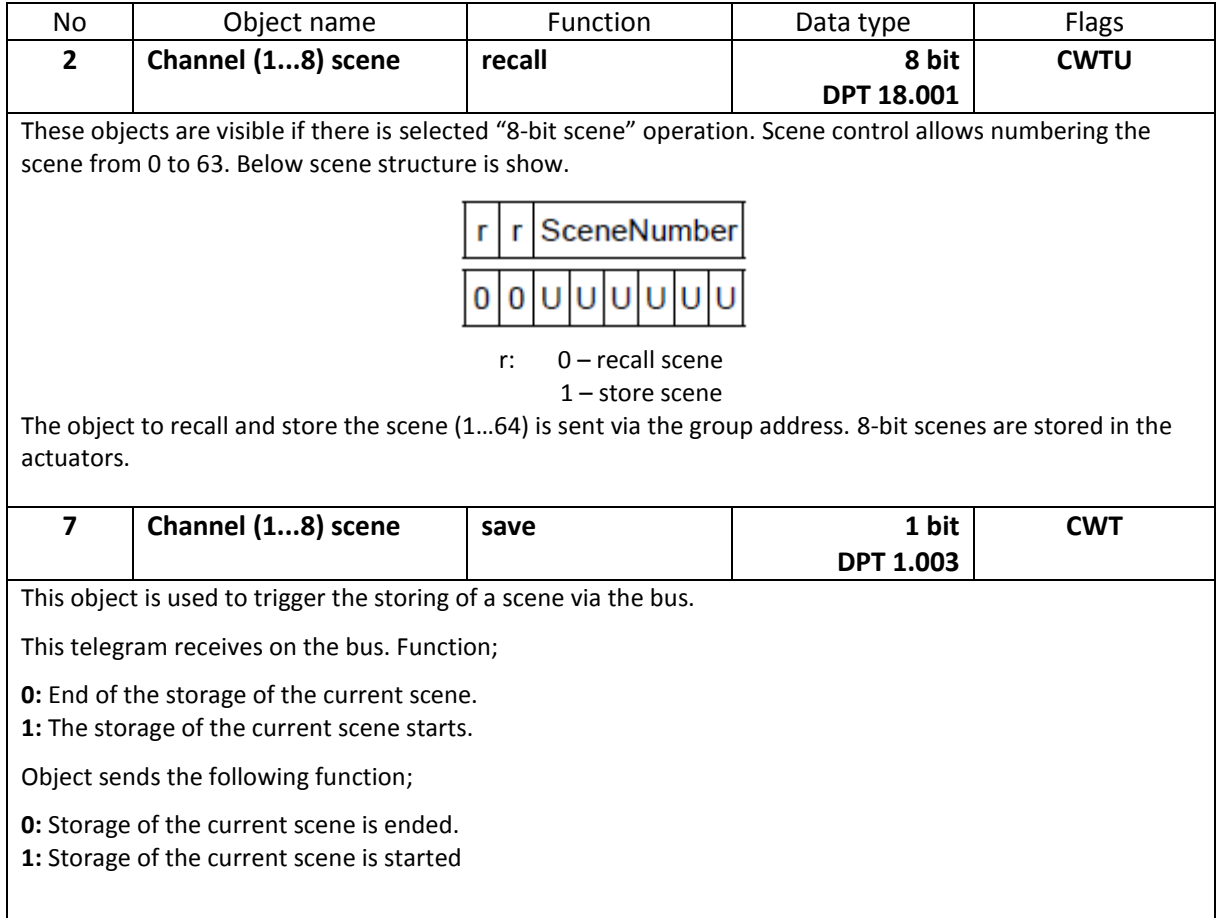

## <span id="page-23-0"></span>**4.7 Counter**

Counter function is used to count pulses of inputs. It is possible to choose two counter types "differential counter" and "standart counter". Both counters are triggered by counting pulses but each of them operates independently. Important thing is that data widths of the counters are always same. Counter value is stored in both counter objects. In the event of power supply failure to the electronics the value is permanently stored in a memory protected. They are transferred from this memory into the working memory on bus voltage recovery.

#### <span id="page-23-1"></span>**4.7.1 Parameters**

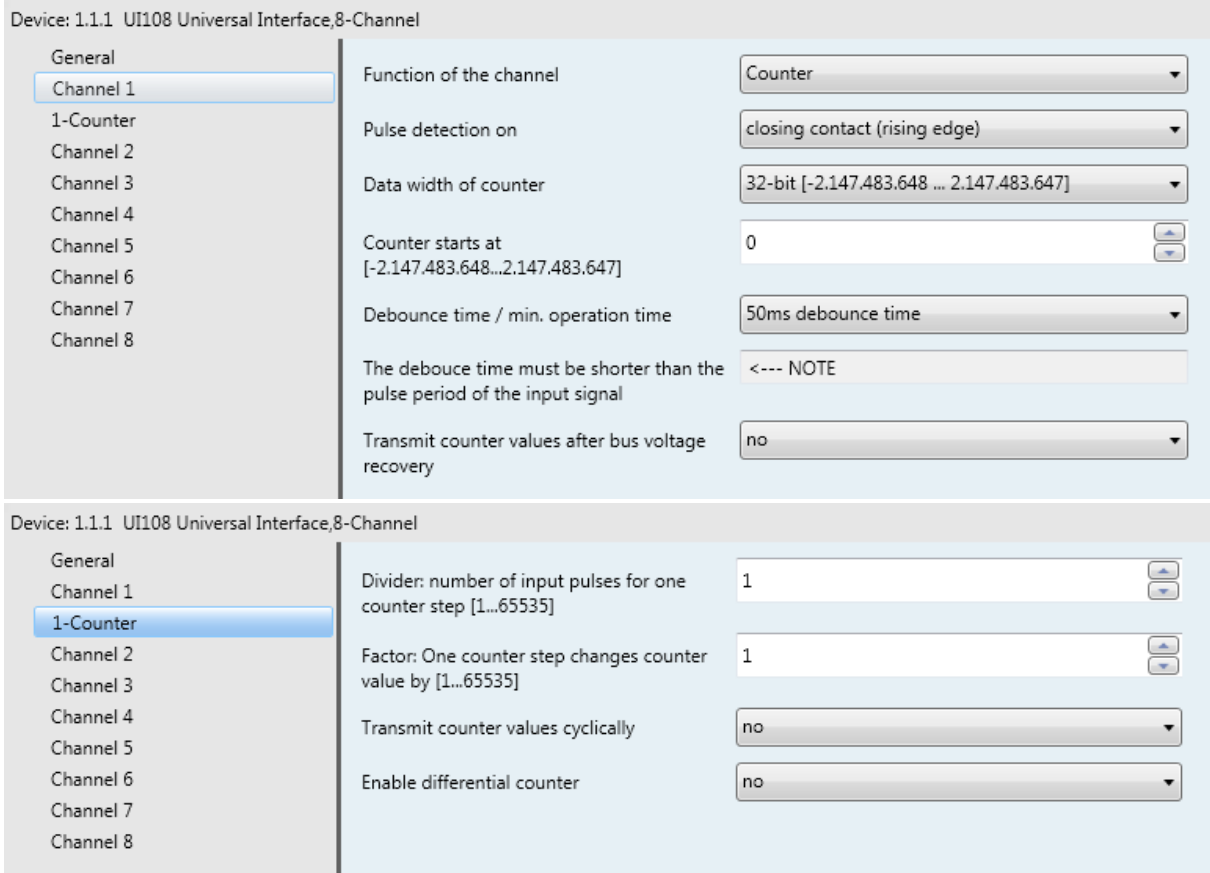

*Counter Function*

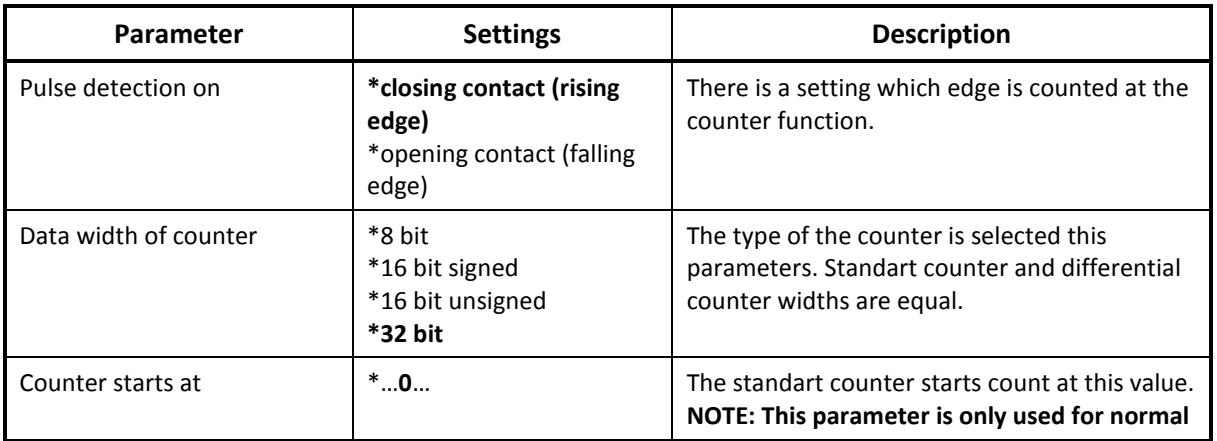

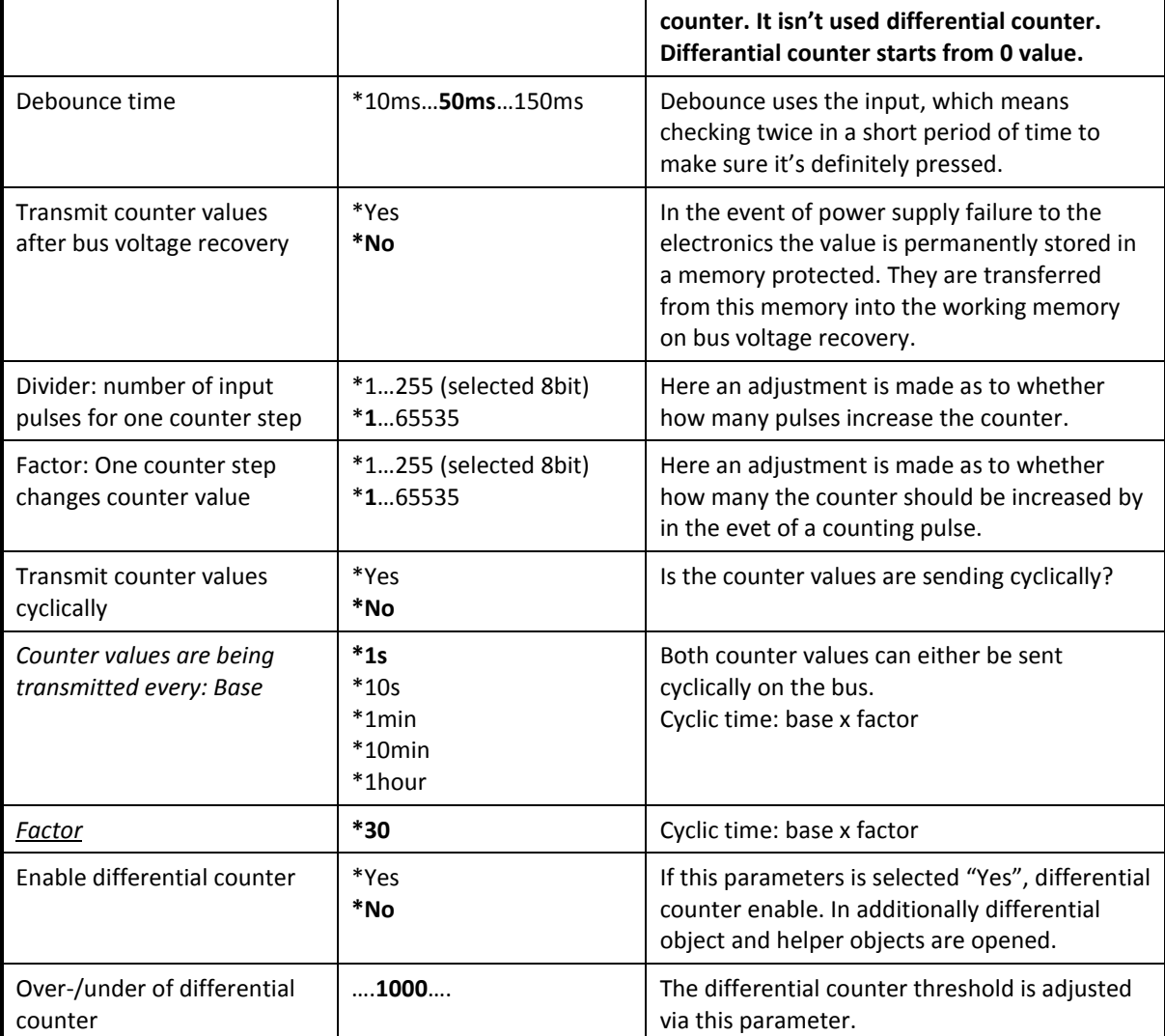

# <span id="page-24-0"></span>**4.7.2 Communication Objects**

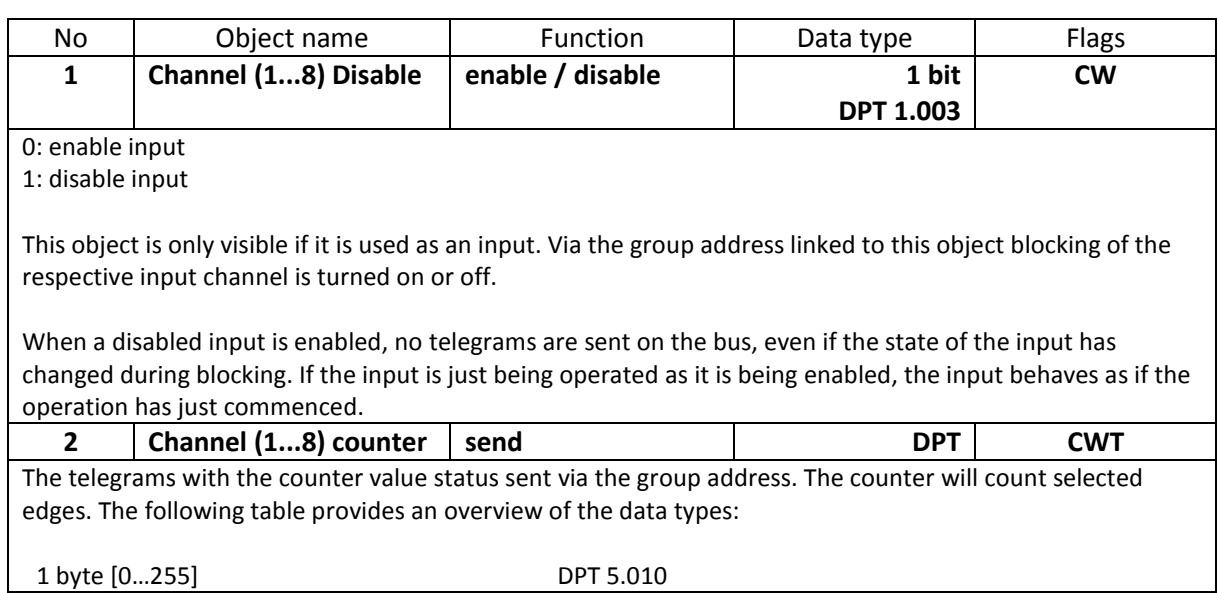

Product Manual UI108 **EAE KNX Universal Interface UI108 PM R1.0** 

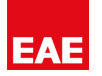

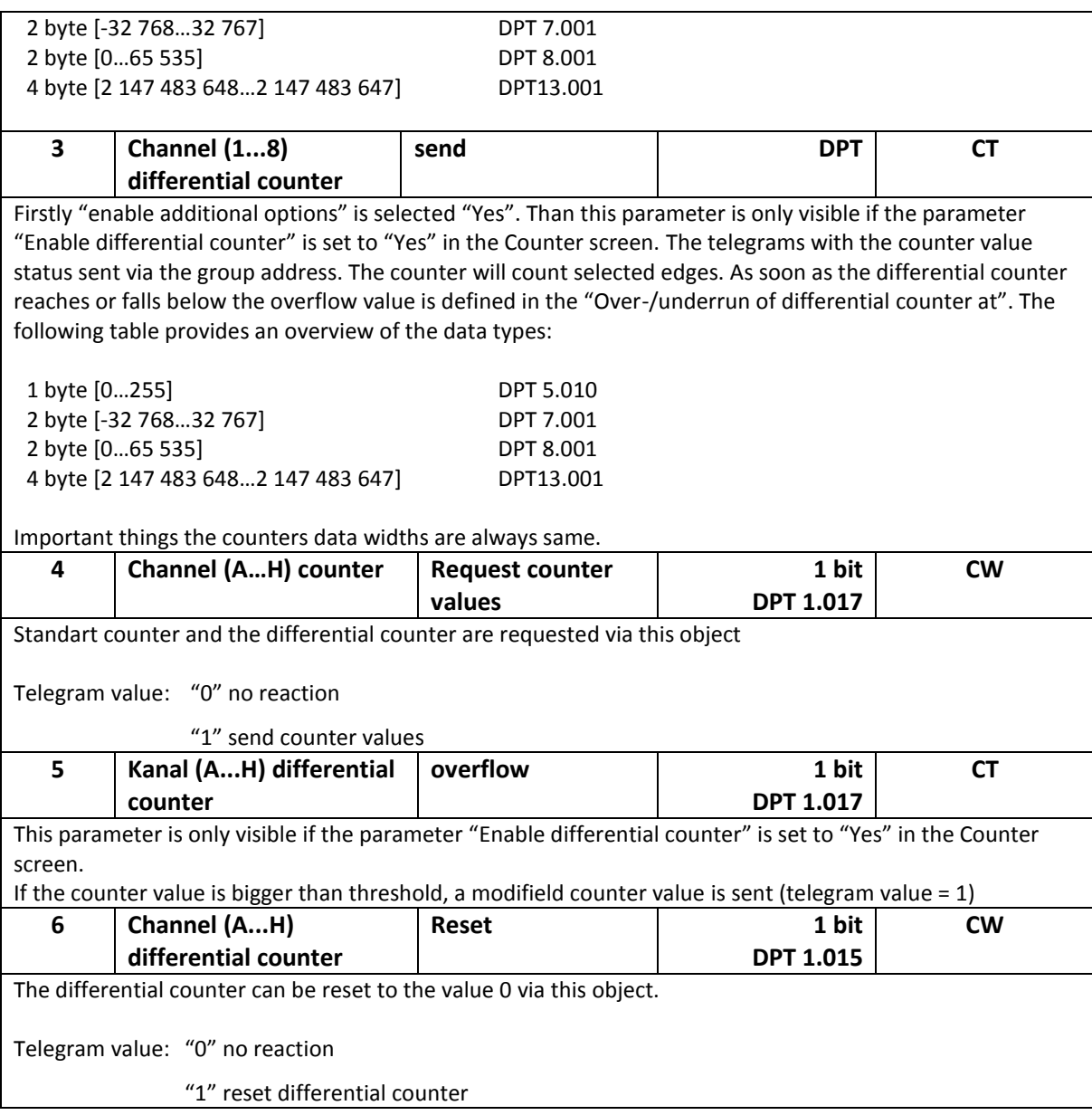

# <span id="page-26-0"></span>**5 Sample Applications**

EAE KNX Universal Interface can be used a large amount of applications. Some of them are illustrated below.

# <span id="page-26-1"></span>**5.1 Switch Sensor Application**

2 channels of EAE Switch Actuator (SW108) will be controlled by EAE Universal Interface. Short/Long press functions are defined to 2 channels of Universal Interface. Both two inputs will control Light Groups (Channel A and B of SW108). On short operation will execute respective Lighting Group as "toggle" (Group adresses: 1/1/1, 1/1/2). On the other hand long operation will execute as central control (Group adress: 1/1/3).

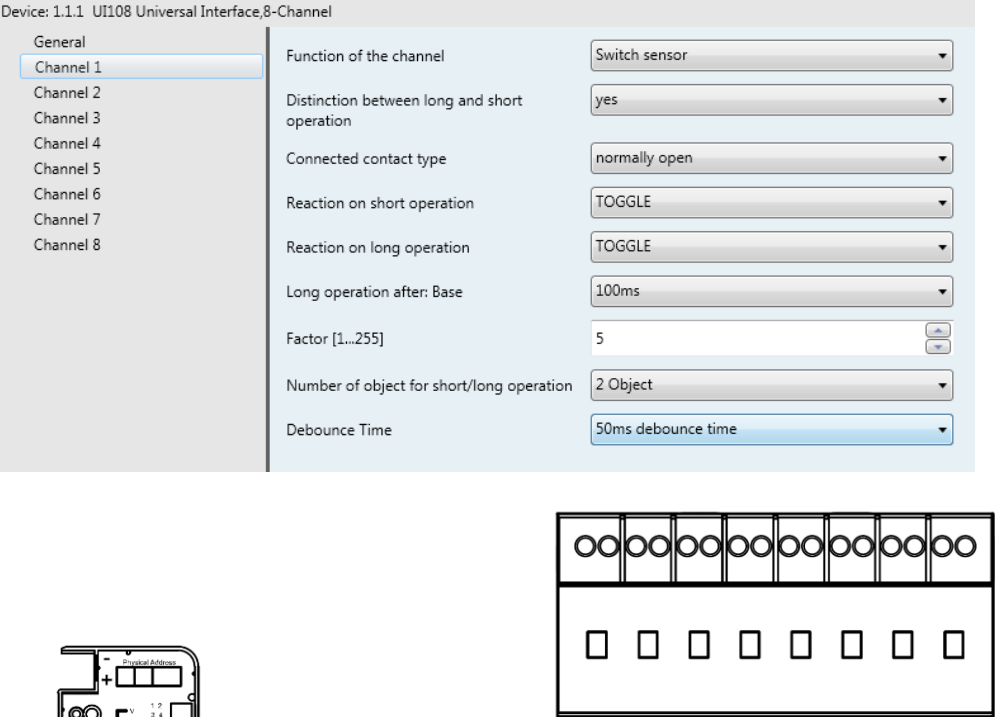

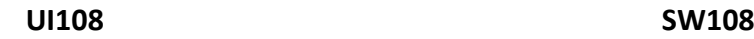

俞

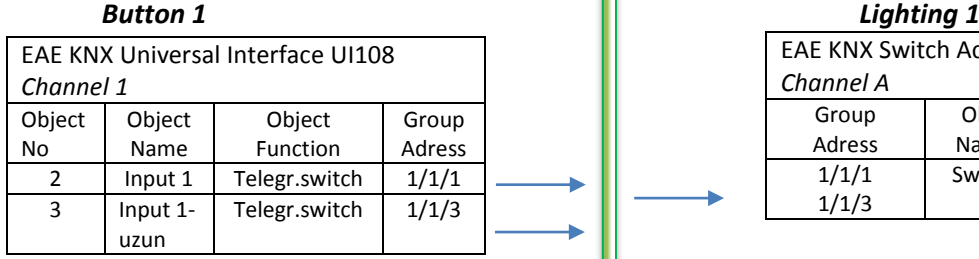

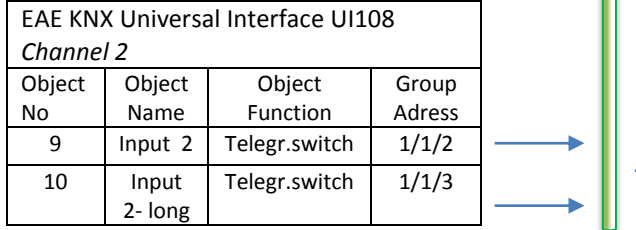

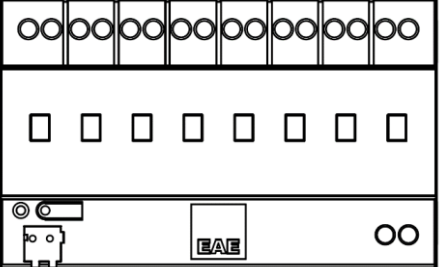

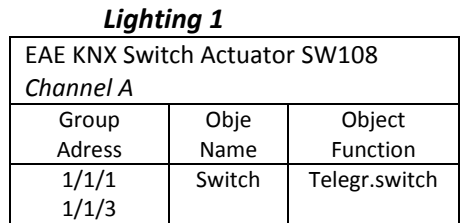

#### *Button 2 Lighting 2 Lighting 2*

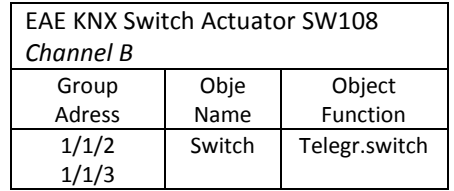

÷ ò

# <span id="page-27-0"></span>**5.2 Switch/Dimming Sensor Application**

Switch/Dimming function can be used to control any kind of KNX Dimmer Actuator or KNX DALI Gateway. First and second channel of UI108 are working reverse on this application.

**Button 1**- short operation **ON**, long operation **Dim BRIGTHER**

**Button 2**- short operation **OFF**, long operation **Dim DARKER**

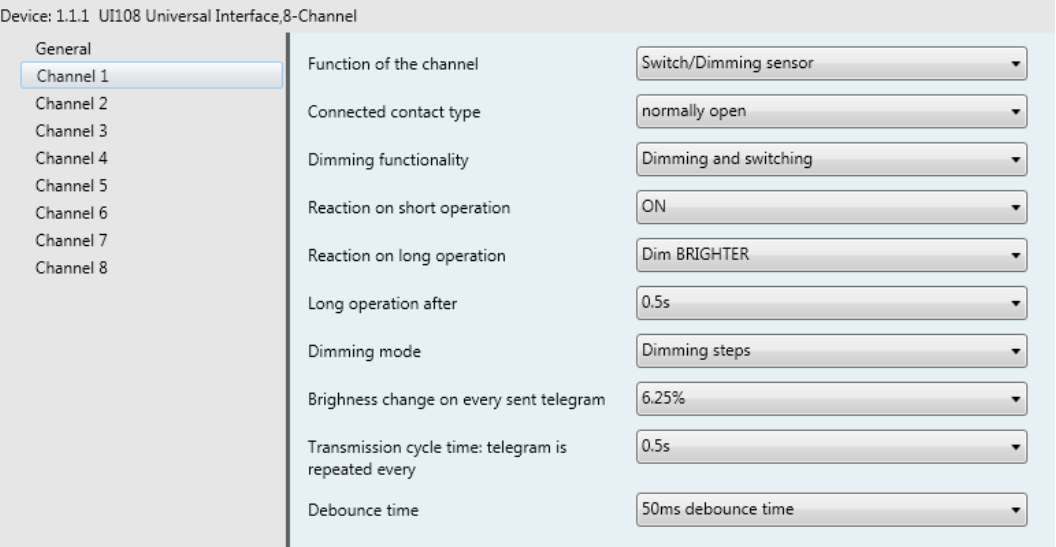

 *Button 1 Parameters*

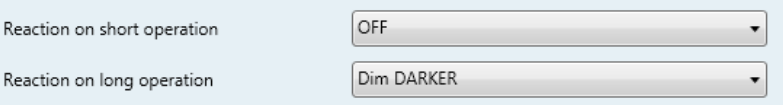

*Button 2 Parameters*

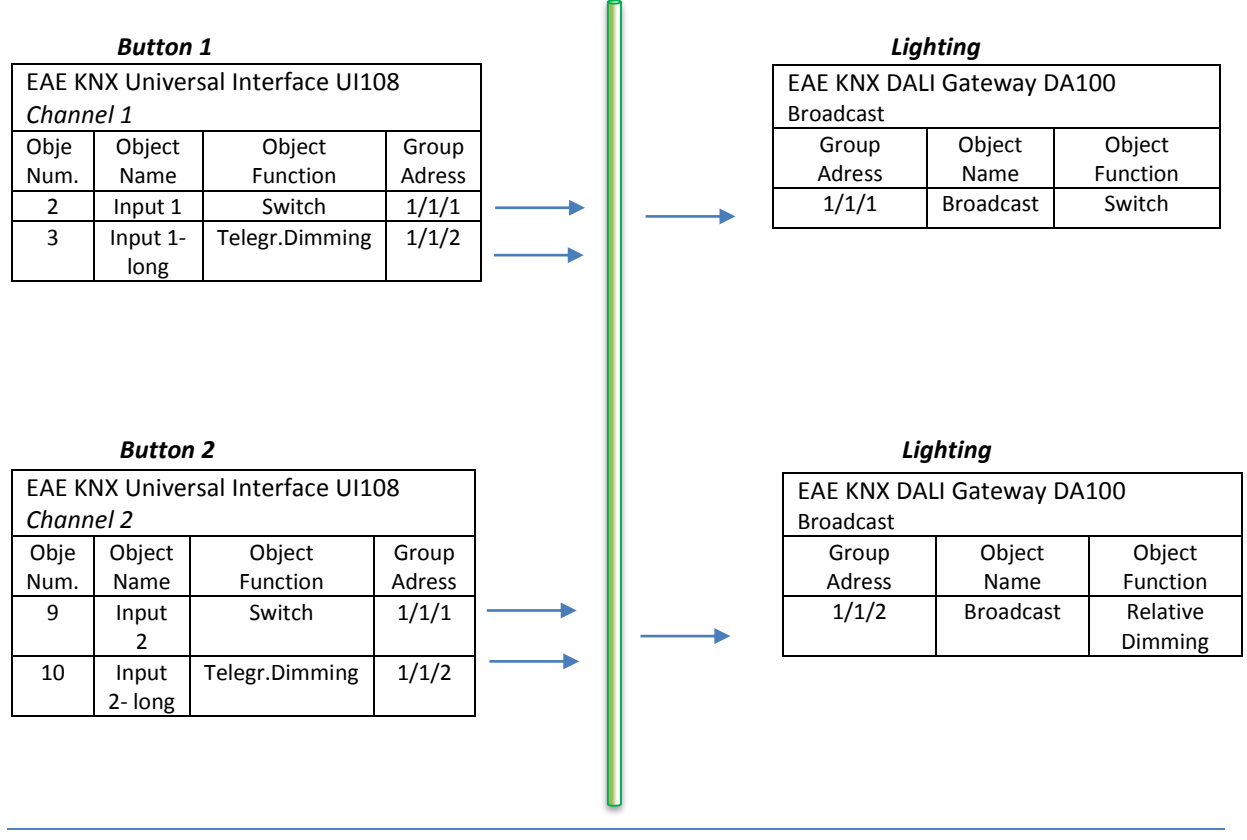

# <span id="page-28-0"></span>**5.3 Shutter Sensor Application**

2 push buttons are used for Shutter Control. Buttons are working reverse as below,

**Button 1**, short operation **stops** the shutter or moves **lamella UP**. Long operation moves **shutter UP**. **Button 2**,short operation **stops** the shutter or moves **lamella DOWN**. Long operation moves **shutter DOWN**.

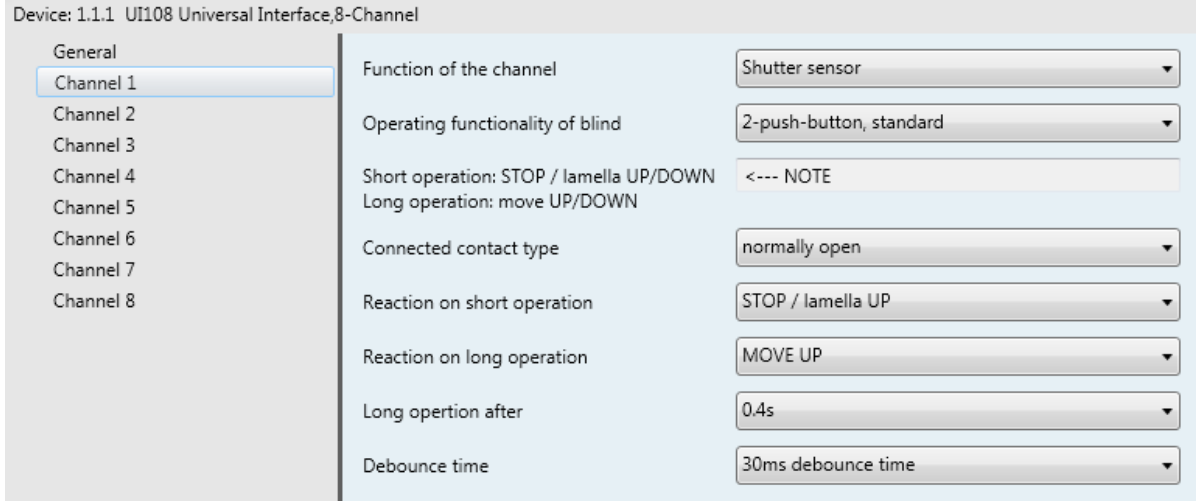

*Button 1 Parameters*

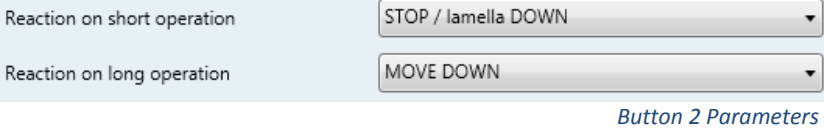

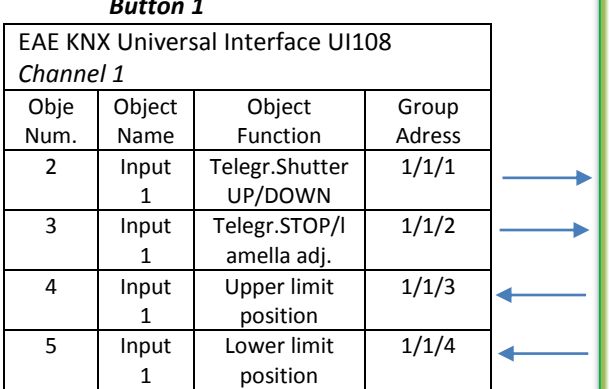

 $\overline{B}$ 

#### *Button 2*

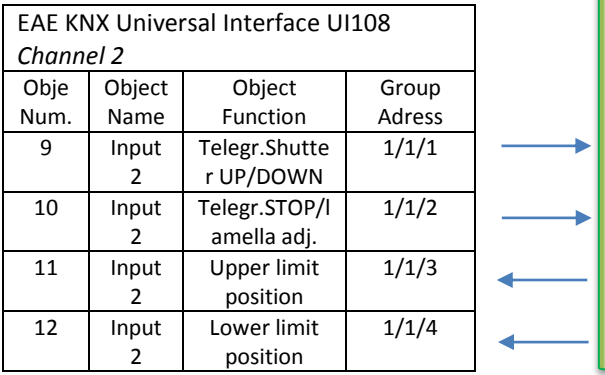

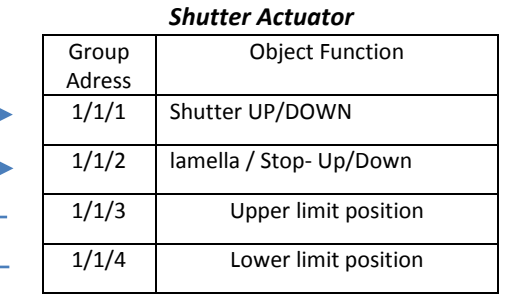

# <span id="page-29-0"></span>**5.4 Value/Forced Operation Application**

Value/Forced operation function of UI108 can be used various applications. Because it enables sending different kind of datas to KNX bus. This application is a sample for sending a temperature value. 24° is ideal temperature for most places. So it is possible to go this temperature directly just with a push button except using thermostat module.

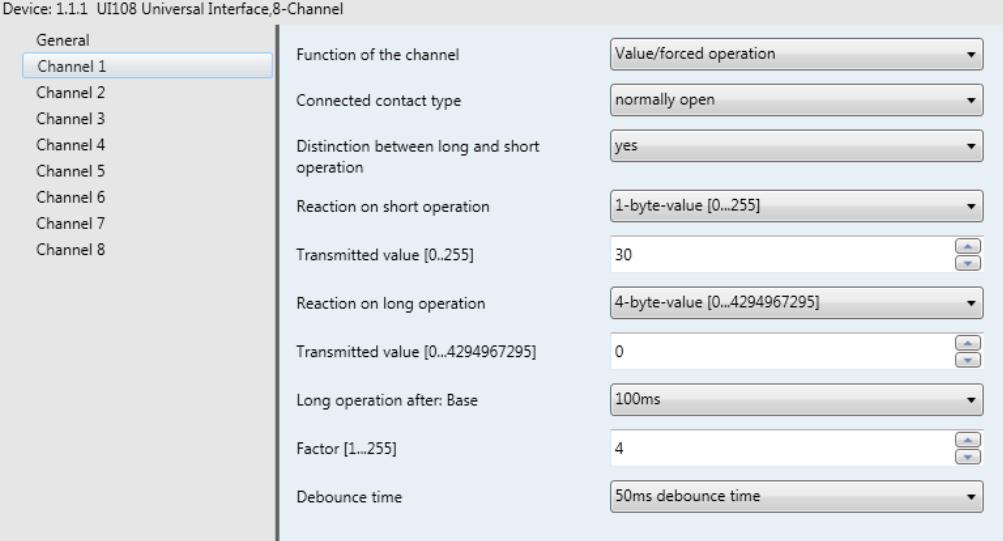

 *Button 1 Parameters*

**Note**: It is assumed that transmitted value [30] is equal to 24°. Long operation is not used.

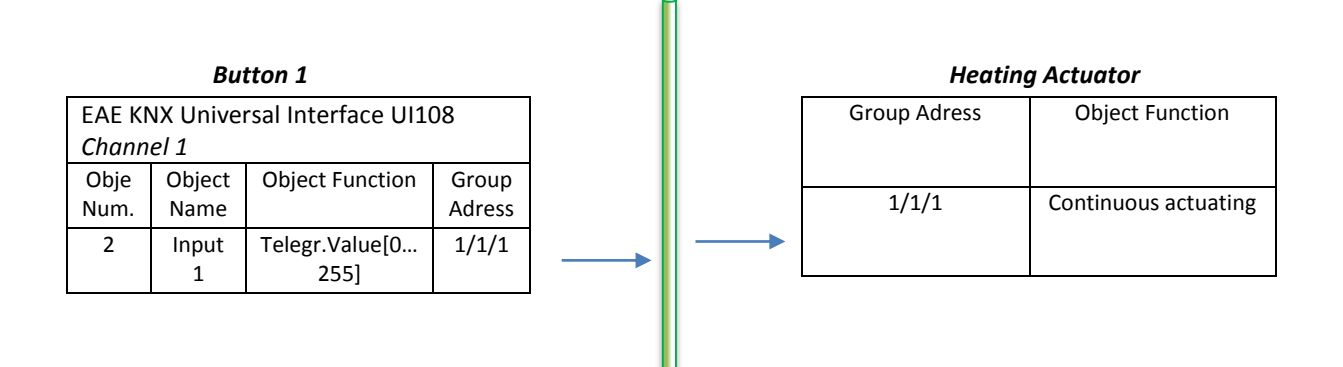

# <span id="page-30-0"></span>**5.5 Control Scene Application**

There are 2 types of control scene function as mentioned before in parameters section of control scene. It's possible to call scenes with 5 separate objects or 8 bit scene objects. Many KNX devices have 8 bit scene objects. Using with one push button you can call and overwrite them. EAE KNX DALI Gateway (DA100) will used on this application.

There are 64 ballasts which are connected to DALI line and 3 scenes are defined in DA100. Scenes;

**Scene 1**: All Ballasts = %100

**Scene 2**: All Ballasts = %10

**Scene 3**: Ballast 5 =%100, Diğerleri = %0

**Note:** All scenes are arranged in DALI Gateway DA100.

N

3 push button will used to call scenes. On short operation, scene will be called. On long operation, scene will be stored.

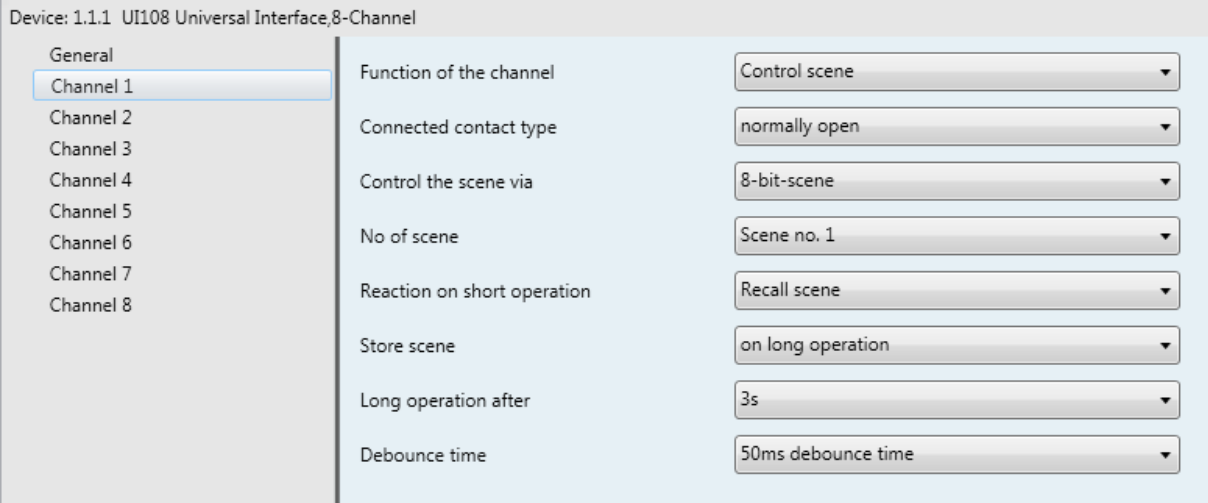

*Button 1 Parameters*

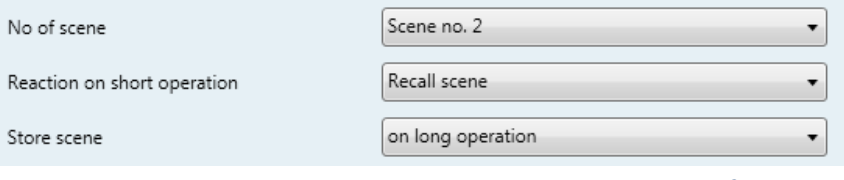

*Button 2 Parameters*

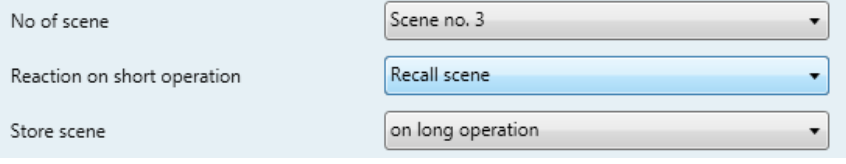

*Button 3 Parameters*

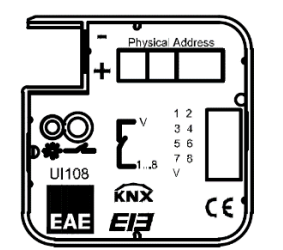

#### *Button 1*

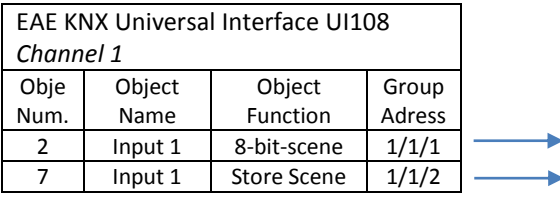

#### *Button 2*

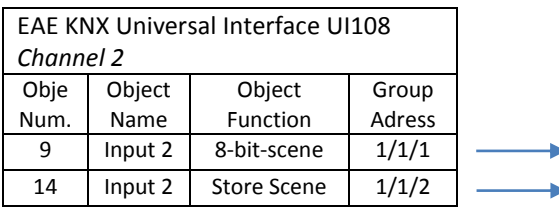

#### *Button 3*

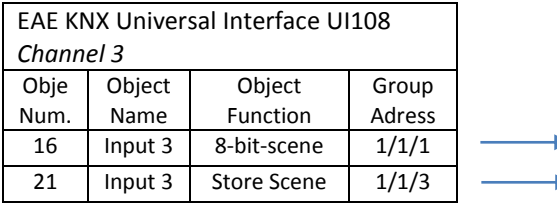

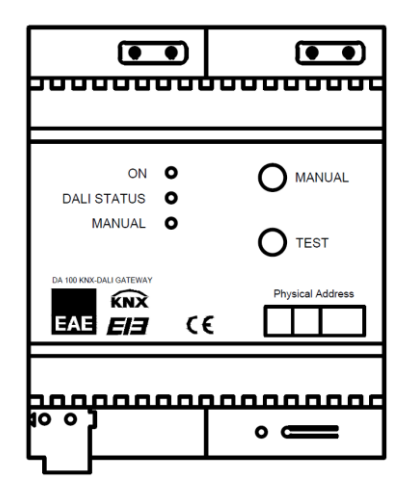

**UI108 DA100**

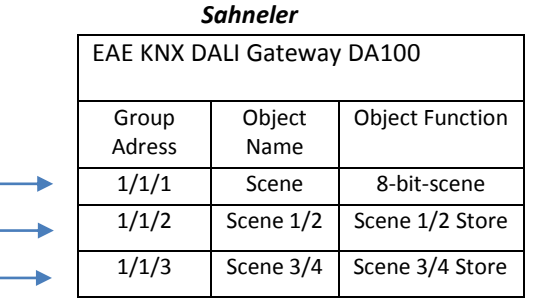

**Note:** Scene 1 and Scene 2 will be stored using same communication object on DALI Gateway. In order to store Scene 1, low bit (0) must be sent. For storing Scene 2, high bit (1) must be sent. In the same way to store Scene 3 low bit (0) must be sent.

# <span id="page-32-0"></span>**5.6 Counter Application**

Counter function can be used such moments need to count a pulse or an important actuation coming from output of a conventional sensor.

Pulses which are coming from input 1 will count on this application. However differential counter is activated and overrun value is "10". Differential counter will be "0" after overrun value and start to count again. Input 2 will be used for request of counter values.

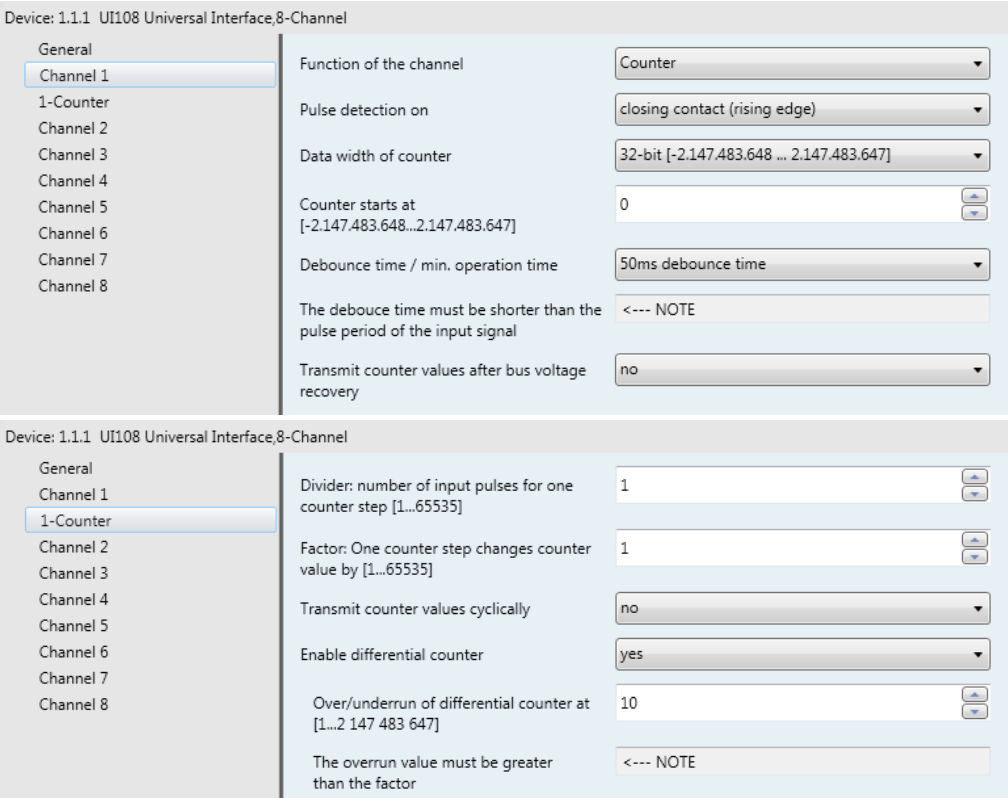

#### *Channel 1 Parameters*

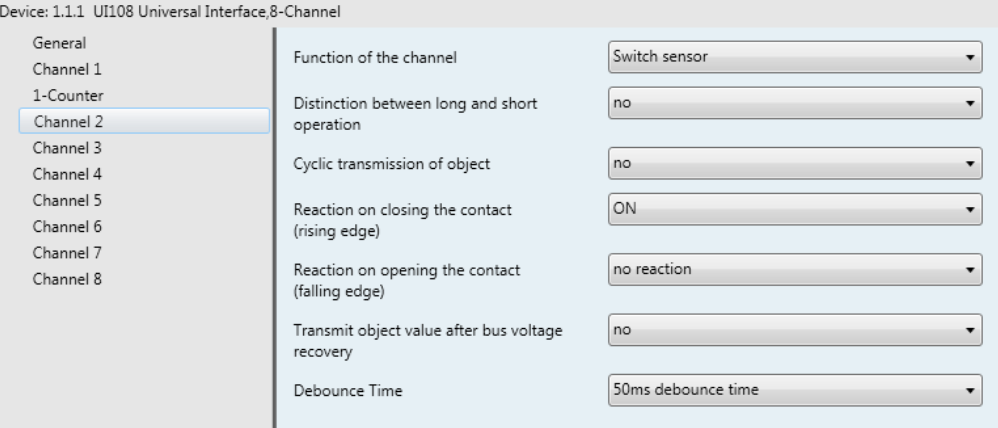

 *Channel 2 Parameters*

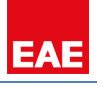

Object Function

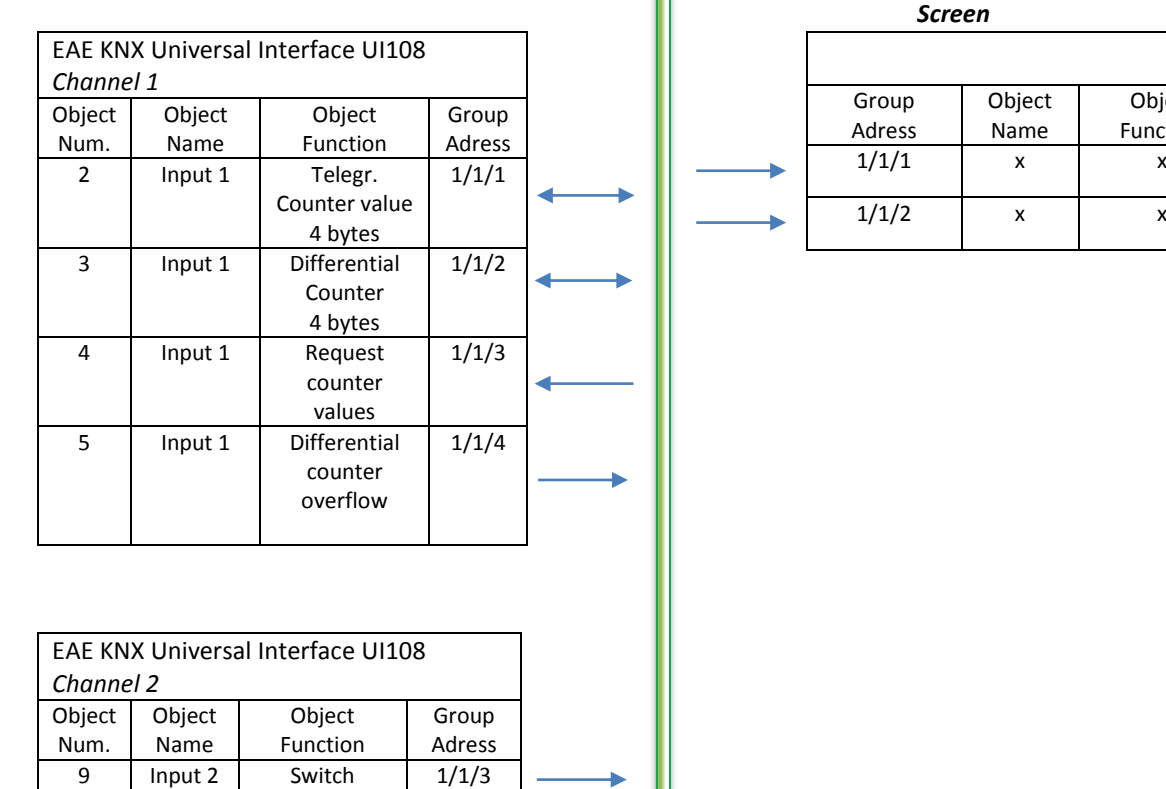

Using channel 2, counter values are requested 3 times on group monitor screen below. If an "ON" value is sent to "Request counter values" object. Input 1 sends immediately following objects; "Telegr.Counter value 4 bytes" and "Differential counter 4 bytes". However, when differential counter value is "0" after an overflow, it sends "ON" value over "Diffrential counter overflow" object.

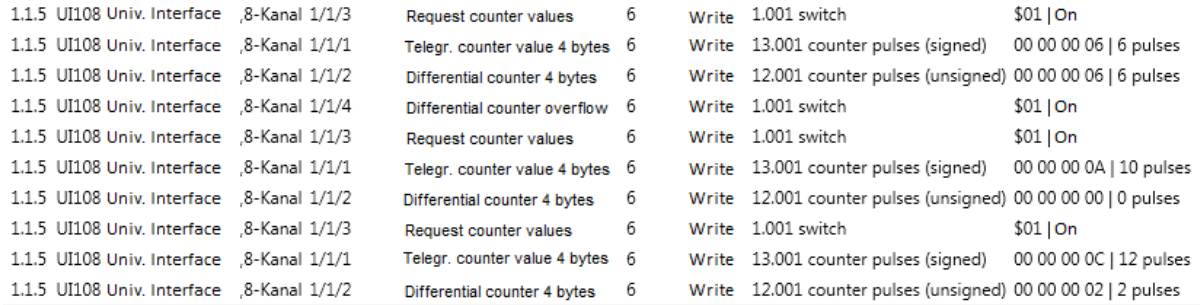

*Counter Values- ETS Group Monitor*